**Science Together** 

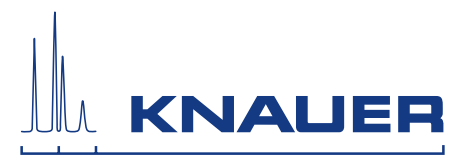

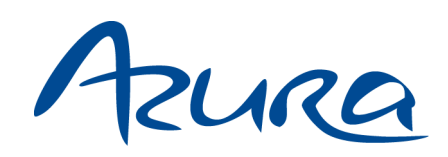

# Column Thermostat CT 2.1 Consignes

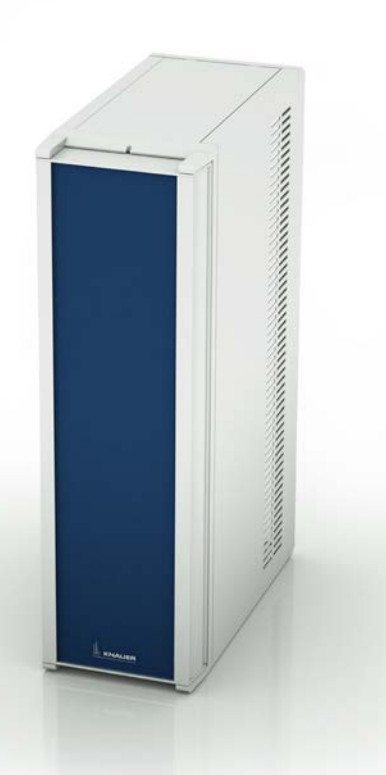

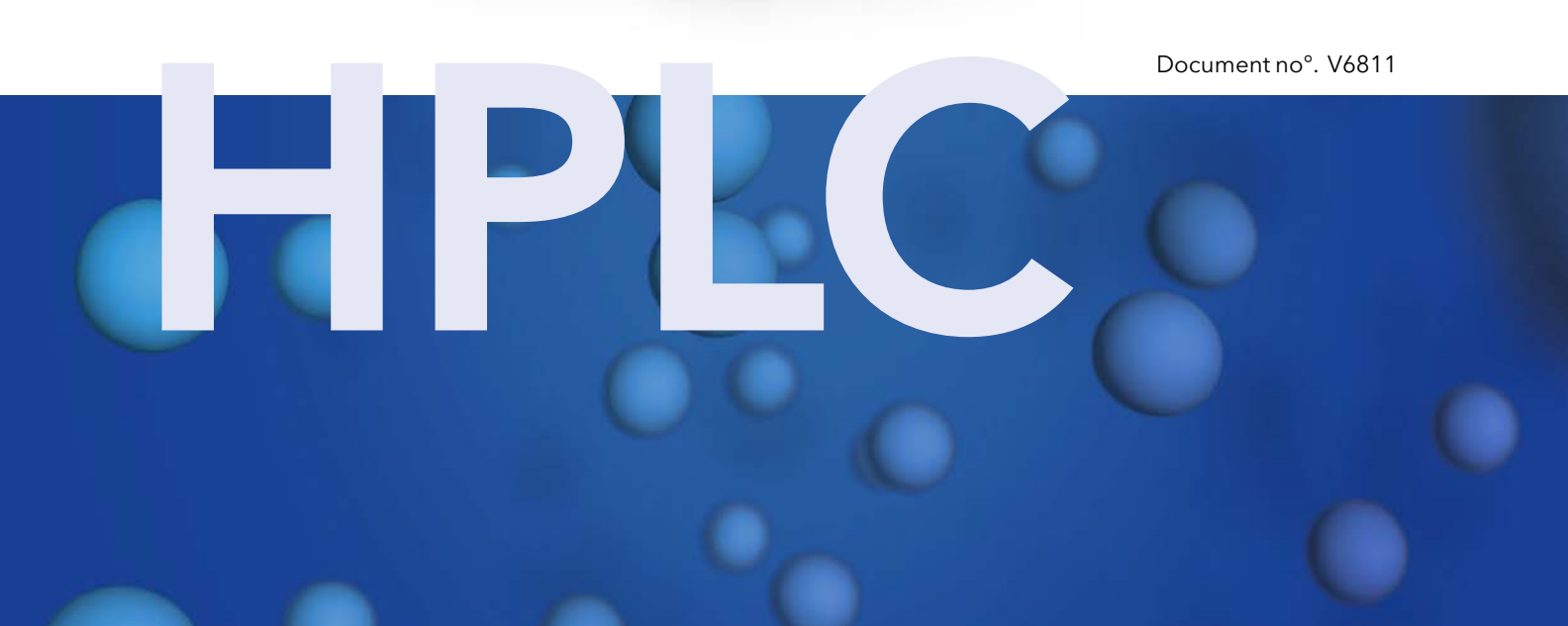

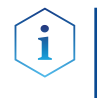

Remarques : Pour votre propre sécurité, lisez le mode d'emploi et respectez les consignes d'avertissement et de sécurité figurant sur l'appareil et dans le mode d'emploi. Conservez le mode d'emploi pour référence future.

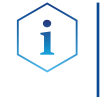

Remarques : Au cas où vous auriez besoin de cette instruction dans une autre langue, veuillez soumettre votre demande en indiquant le numéro de document correspondant par e-mail ou par fax à KNAUER.

Vous avez des questions concernant l'installation ou le fonctionnement de votre appareil ou de votre logiciel ? **Assistance** technique :

#### Support international :

Contactez votre partenaire KNAUER local pour le support : www.knauer.net/en/Support/Distributors-worldwide

#### Support en Allemagne, Autriche et Suisse :

Téléphone : +49 30 809727-111 (9-17h, heure d'Europe centrale)

 $Fax: +49308015010$ 

E-Mail: support@knauer.net

Langues : Allemand, Anglais

KNAUER Wissenschaftliche Geräte GmbH Hegauer Weg 38 14163 Berlin Allemagne Téléphone : +49 30 809727-0  $Fax: +49308015010$ Internet : [www.knauer.net](http://www.knauer.net) E-Mail : [info@knauer.net](mailto:%20info%40knauer.net?subject=) Éditeur :

Numéro de l'article : V6811 Numéro de version : 1.4 Information sur la version :

> Date de publication : 07.09.2021 Traduction de l'édition originale Ce manuel s'applique aux modèles portant le numéro de produit : ATCXXYYZZ

Les informations contenues dans ce document sont sujettes à modification sans préavis. Pour la dernière version du manuel, consultez notre site Web :

- www.knauer.net/library
- Pour les versions imprimées de nos instructions, nous utilisons des du papier respectueux de l'environnement provenant de forêts durables. Durabilité :
- © KNAUER Wissenschaftliche Geräte GmbH 2021 Tous droits réservés. Droits d'auteur :

AZURA® est une marque déposée de KNAUER Scientific Instruments GmbH.

# Table des matières

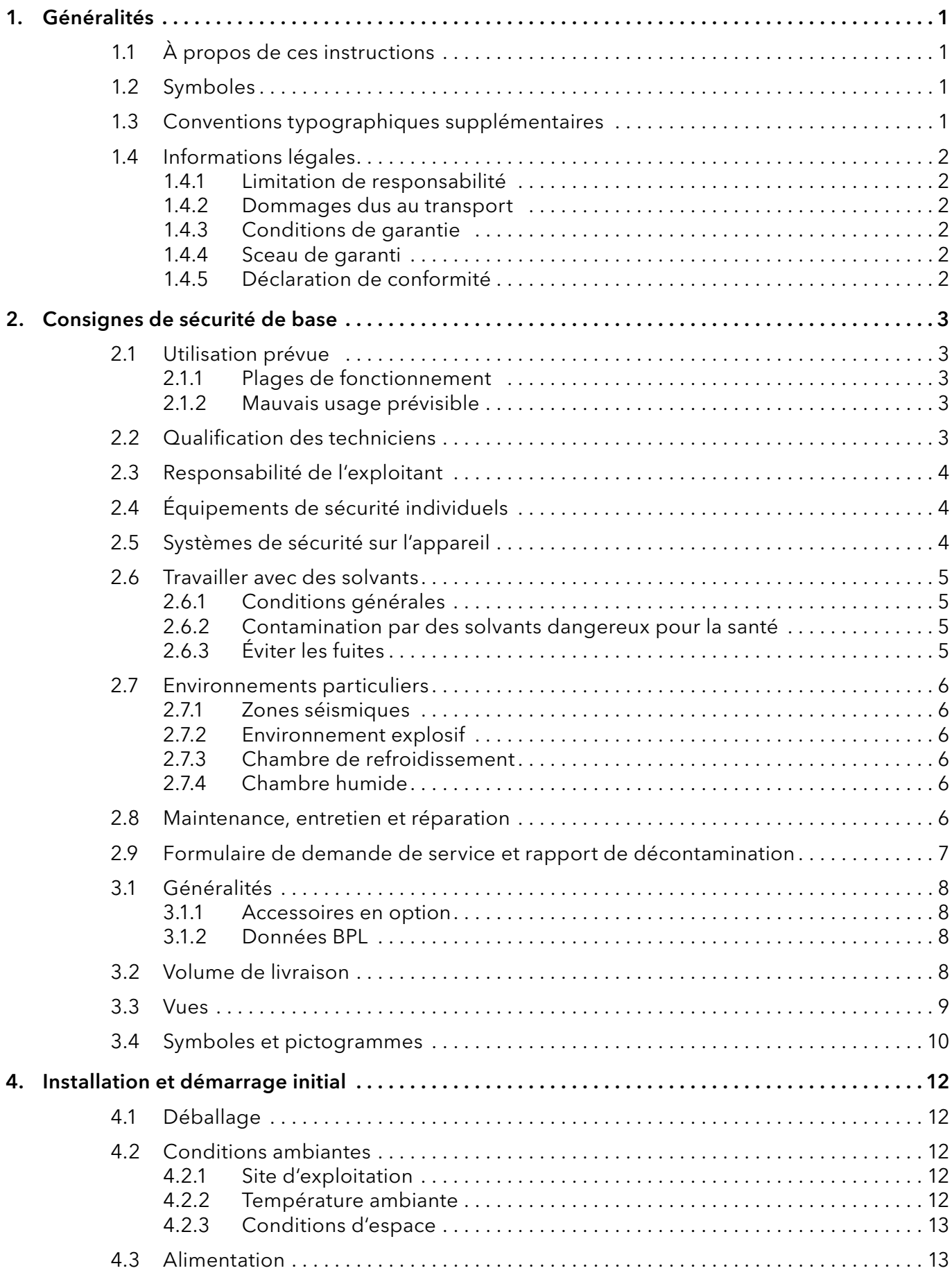

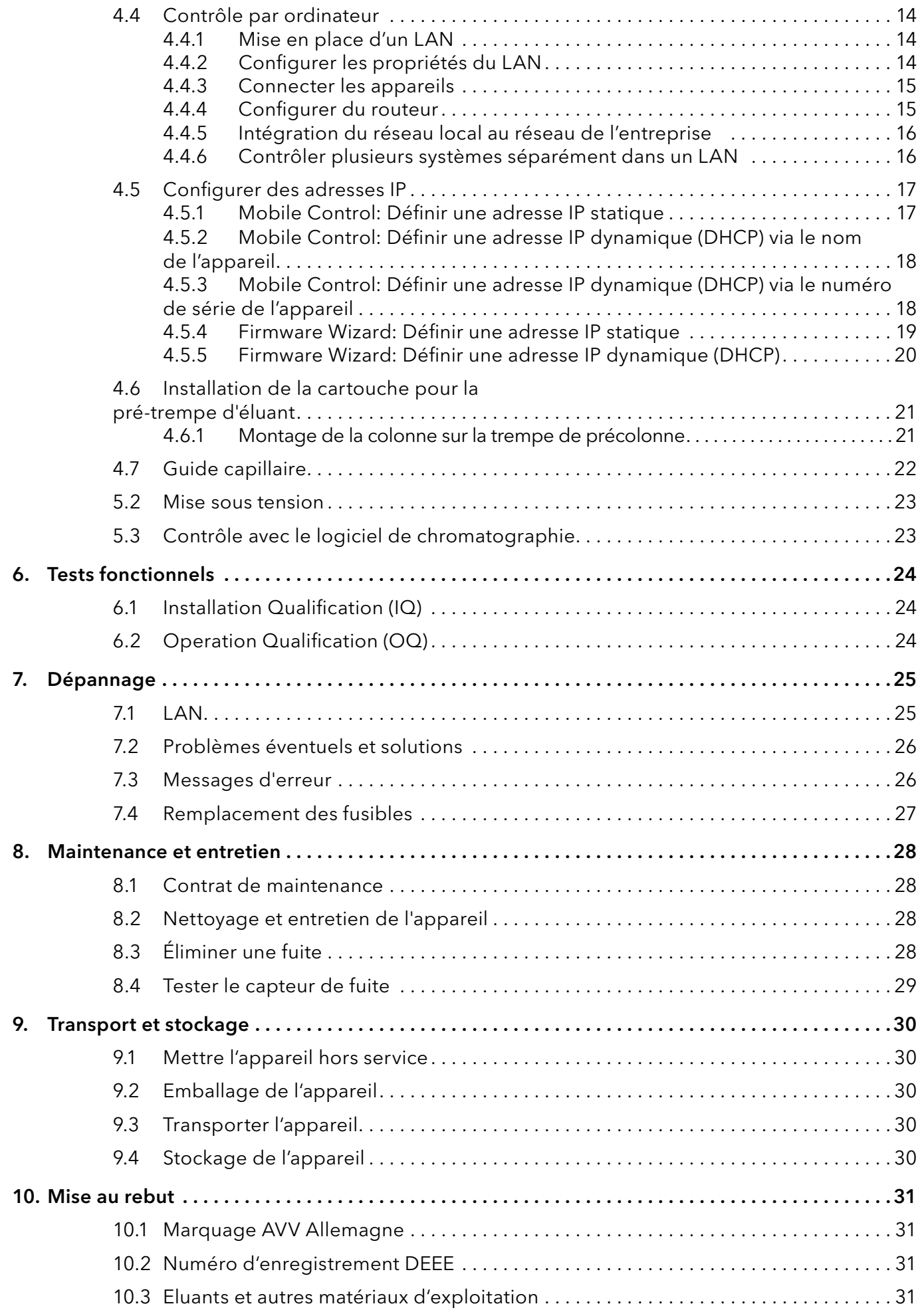

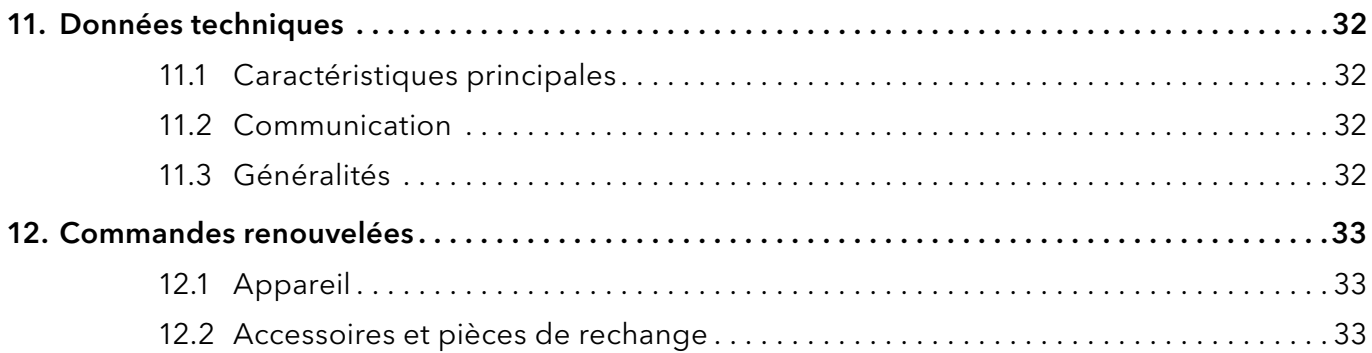

# 1. Généralités

# 1.1 À propos de ces instructions

Ces instructions d'utilisation permettent de faire fonctionner l'appareil de manière efficace et sécurisée. L'utilisateur doit lire attentivement et comprendre ces consignes d'utilisation avant de pouvoir exécuter toute opération.

La condition préalable essentielle à une utilisation sécurisée est le respect de toutes les consignes de sécurité [\(voir « 2 Consignes de sécurité de](#page-7-0)  [base », p. 3\).](#page-7-0) Outre les consignes de sécurité et les avertissements contenus dans ces consignes d'utilisation, les règlements locaux de prévention des accidents et les règlements nationaux de sécurité au travail devront s'appliquer.

Ces consignes d'utilisation font partie intégrante de l'appareil. Elles doivent être conservées à proximité immédiate de l'appareil et accessibles à l'utilisateur à tout moment.

Vous pouvez télécharger ces consignes et d'autres instructions sur le site de KNAUER : <www.knauer.net/library>.

# 1.2 Symboles

Les dangers possibles liés à l'appareil sont divisés en blessures corporelles et dommages matériels.

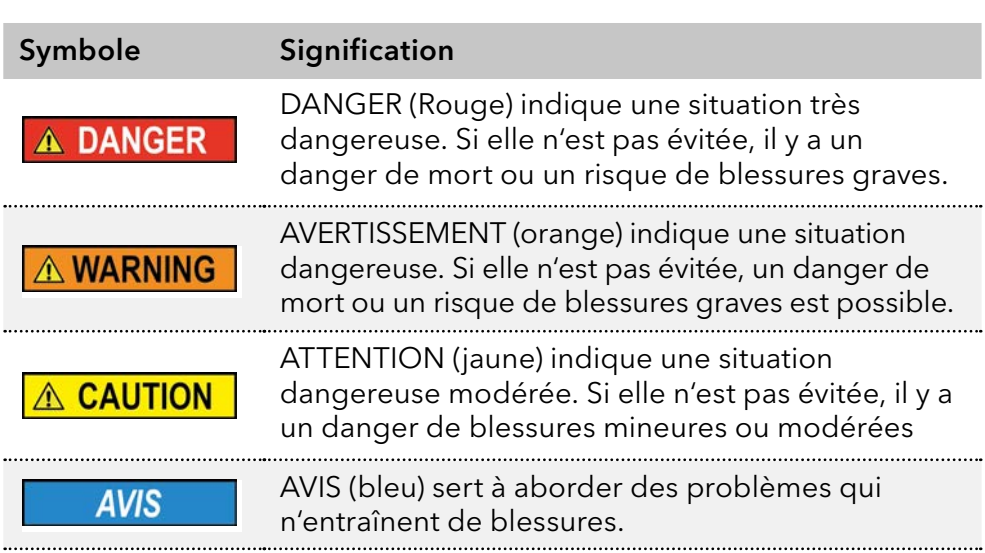

# 1.3 Conventions typographiques supplémentaires

- Égalité de traitement général : Lorsque des personnes sont décrites, ce document utilise la forme grammaticale masculine pour faciliter la lecture du texte. La forme a un sens neutre et s'adresse aux personnes de tout genre sans distinction.
- Remarque : Les informations spécifiques sont précédées du mot « Remarque » et d'une icône d'information.

Remarque : Ceci est un exemple.

## 1.4 Informations légales

#### <span id="page-6-0"></span>1.4.1 Limitation de responsabilité

Le fabricant ne sera pas responsable dans les situations suivantes :

- Non-respect de ces instructions
- Non-respect des mesures de sécurité nécessaires
- Mauvaise utilisation
- L'utilisation de l'appareil par un personnel non qualifié [\(voir « 2.2 Qualification des techniciens », p. 3\)](#page-7-1)
- L'utilisation de pièces de rechange non homologuées
- Modifications techniques par l'utilisateur, telles que l'ouverture de l'appareil et modifications non autorisées
- Violations des conditions générales (CG)

#### 1.4.2 Dommages dus au transport

L'emballage de nos appareils offre la meilleure protection possible contre les dommages dus au transport. Cependant, vérifiez si l'emballage a été endommagé lors du transport. Si vous remarquez des dommages, contactez l'assistance technique et la société du transitaire dans les trois jours ouvrables.

#### 1.4.3 Conditions de garantie

Pour plus d'informations sur la garantie, veuillez consulter nos conditions générales sur le site web : [www.knauer.net/terms](https://www.knauer.net/terms)

#### 1.4.4 Sceau de garanti

Un sceau de garantie bleu ou orange est apposé sur certains appareils.

- Un sceau bleu est utilisé par la fabrication de KNAUER ou l'assistance à la clientèle pour les appareils mis en vente.
- Après la réparation, les techniciens de maintenance apposent un sceau orange au même emplacement.

Après la réparation, les techniciens de maintenance apposent un sceau orange même emplacement. Si des personnes non autorisées interfèrent avec l'appareil ou si le sceau est endommagé, la réclamation en garantie sera nulle.

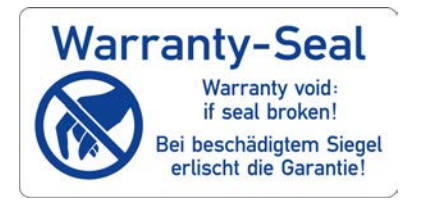

### 1.4.5 Déclaration de conformité

La déclaration de conformité accompagne le produit en tant que document distinct et elle est disponible en ligne : [www.knauer.net/en/Support/Declarations-of-conformity](https://www.knauer.net/en/Support/Declarations-of-conformity)

# <span id="page-7-0"></span>2. Consignes de sécurité de base

L'appareil a été conçu et construit de telle manière que les risques découlant de son utilisation, sont largement exclus. Néanmoins, les consignes de sécurité suivantes doivent être observées afin d'exclure les risques résiduels.

# 2.1 Utilisation prévue

Utilisez uniquement l'appareil pour des applications qui relèvent du domaine d'utilisation prévue. Sinon, l'équipement de protection et de sécurité de l'appareil pourrait tomber en panne.

## 2.1.1 Plages de fonctionnement

L'appareil est destiné à être utilisé pour des applications chromatographiques à l'intérieur.

## 2.1.2 Mauvais usage prévisible

S'abstenir d'utiliser l'appareil aux fins ou dans les conditions suivantes :

- À des fins médicales. L'appareil n'est pas homologué comme produit médical.
- Le fonctionnement à l'extérieur d'un bâtiment. Sinon, le fabricant ne garantit pas la fonctionnalité et la sécurité de l'appareil.
- Une utilisation dans des zones potentiellement explosives sans protection spéciale et supplémentaire contre les explosions. Contactez le service clientèle de KNAUER pour plus d'informations.

# 2.2 Qualification des techniciens

<span id="page-7-1"></span>Le technicien est qualifié pour manipuler l'appareil si tous les critères suivants sont respectés :

- Il possède au moins une connaissance de base sur la chromatographie liquide.
- Il connaît les propriétés des solvants utilisés et leurs risques pour la santé.
- Il est formé pour les tâches et activités spéciales de laboratoire et connaît les normes et règlements pertinents.
- Grâce à sa formation et à son expérience techniques, il peut comprendre et exécuter tous les travaux décrits dans les instructions d'utilisation de l'instrument et reconnaître et éviter les dangers éventuels de manière indépendante.
- Sa capacité de réagir n'est pas altérée par la consommation de drogues, d'alcool ou de médicaments.
- Participation au cours d'une installation d'un appareil ou d'une formation par la société KNAUER ou une société agréée.

Si l'utilisateur ne possède pas ces qualifications, il doit en informer son superviseur.

## 2.3 Responsabilité de l'exploitant

L'exploitant est toute personne qui utilise l'appareil lui-même ou le confie à un tiers pour utilisation et qui porte la responsabilité légale du produit pour la protection de l'utilisateur ou des tiers pendant l'exploitation.

Les obligations de l'exploitant sont énoncées ci-dessous :

- Connaître et suivre les règles de sécurité applicables au travail
- Identifier les dangers découlant des conditions de travail sur le lieu d'utilisation dans l'évaluation des risques.
- Mise en place des instructions de fonctionnement pour l'utilisation de l'appareil.
- Vérifier régulièrement si les instructions d'exploitation correspondent à l'état actuel de la réglementation.
- Réglementer et préciser clairement les responsabilités en matière d'installation, d'exploitation, de dépannage, d'entretien et de nettoyage et établir des règles claires
- S'assurer que tout le personnel qui travaille avec l'appareil a lu et compris ces instructions d'utilisation
- Former le personnel qui travaille avec l'appareil à intervalles réguliers et l'informer des dangers.
- Fournir l'équipement de sécurité nécessaire aux employés qui travaillent avec l'appareil (voir la section ci-dessous).

# 2.4 Équipements de sécurité individuels

Les mesures de protection exigées dans le laboratoire doivent être respectées et les vêtements de protection suivants doivent être portés pendant tout le travail sur l'appareil :

- Lunettes de sécurité avec protection latérale
- Gants de protection conformes aux conditions ambiantes et aux solvants utilisés (par exemple chaleur, froid, protection contre les produits chimiques)
- **Blouse de laboratoire**
- Équipements de protection individuelle de sécurité spécifiés dans le laboratoire concerné.

## 2.5 Systèmes de sécurité sur l'appareil

- Interrupteur d'alimentation: Les appareils de la série AZURA® L peuvent être désactivés à tout moment à l'aide de l'interrupteur d'alimentation (interrupteur à bascule situé à l'arrière du boîtier), ce qui ne cause aucun dommage à l'appareil. Pour éteindre les appareils de la série AZURA® S, retirez la fiche de la prise de courant.
- Capot avant de protection contre les éclaboussures pour l'utilisateur
- Bac de fuite : Les appareils de la série AZURA® L sont équipés d'un bac de fuites à l'avant. Le bac collecte les solvants qui fuient et protège les composants contre les dommages potentiels causés par le déversement du liquide.
- Pour les détecteurs AZURA DAD 2.1L, DAD 6.1L et MWD 2.1L, la lampe s'éteint automatiquement lorsque le couvercle est ouvert.

# 2.6 Travailler avec des solvants

## 2.6.1 Conditions générales

- L'utilisateur est formé pour la manipulation des différents solvants.
- Noter les solvants et les concentrations recommandés dans ces instructions afin d'éviter les blessures ou les dommages à l'appareil. Par exemple, certains produits chimiques peuvent faire gonfler ou éclater les capillaires PEEK (voir « 12 Compatibilité chimique des matériaux mouillés », p. 66).
- Les éluants organiques sont toxiques au-dessus d'une certaine concentration. Pour la manipulation de solvants dangereux, voir la section suivante.
- Les phases mobiles et les échantillons peuvent contenir des solvants volatils ou combustibles. Éviter l'accumulation de ces substances. Assurer une bonne ventilation du site d'installation. Éviter les flammes nues et les étincelles. Ne pas utiliser l'instrument en présence de gaz ou de vapeurs inflammables.
- Utiliser uniquement des solvants qui ne s'enflamment pas dans des conditions données. Ceci s'applique en particulier à l'utilisation d'un thermostat où les liquides pourrait pénétrer des surfaces chaudes à l'intérieur.

### 2.6.2 Contamination par des solvants dangereux pour la santé

- La contamination des appareils par des substances toxiques, infectieuses ou radioactives présente un danger pour toutes les personnes pendant le fonctionnement, la réparation, la vente et la mise au rebut d'un appareil.
- Tous les appareils contaminés doivent être correctement décontaminés par une entreprise spécialisée ou la société d'exploitation avant d'être remis en service, réparés, vendus ou mis au rebut [\(voir « 10 Mise au](#page-35-0)  [rebut », p. 31\)](#page-35-0).

# 2.6.3 Éviter les fuites

Risque d'électrocution ou de court-circuit si des solvants ou d'autres liquides pénètrent à l'intérieur de l'appareil. Vous pouvez éviter une fuite grâce aux mesures suivantes :

- Étanchéité : Vérifier visuellement l'appareil ou le système régulièrement pour détecter les fuites.
- Bac de solvant : L'utilisation d'un solvant bac empêche les liquides de passer des bouteilles à l'intérieur de l'appareil.
- Lignes d'éluant : Installer les capillaires et les tubes d'une manière telle que les liquides ne puissent pas pénétrer à l'intérieur des appareils en dessous, en cas de fuite.
- En cas de fuite : Éteindre le système. Ne remettez l'appareil en service que si la cause de la fuite a été résolue [\(voir « 8 Entretien et](#page-32-0)  [maintenance », p. 28\)](#page-32-0).

## 2.7 Environnements particuliers

#### 2.7.1 Zones séismiques

Dans les zones séismiques, n'empilez pas plus de 3 appareils les uns sur les autres. Dans le cas contraire, il y a un risque de blessures dues à la chute des appareils ou de pièces détachées.

#### 2.7.2 Environnement explosif

Ne jamais utiliser le système dans des atmosphères potentiellement explosives sans équipement de protection approprié. Contactez le service clientèle de KNAUER pour plus d'informations.

#### 2.7.3 Chambre de refroidissement

Vous pouvez utiliser l'appareil dans une chambre de refroidissement. Pour éviter la condensation, observez les instructions suivantes :

- Laissez l'appareil s'acclimater pendant minimum 3 heures avant sa mise en service.
- Après la mise en service, l'appareil doit rester activé.
- Éviter les fluctuations de température.

#### 2.7.4 Chambre humide

L'appareil ne doit pas être utilisé dans des pièces humides.

### 2.8 Maintenance, entretien et réparation

- Éviter les électrocutions : Avant d'effectuer tout travail d'entretien et de maintenance, débranchez l'appareil de l'alimentation électrique.
- Outils : Utilisez uniquement les outils recommandés ou prescrits par le fabricant.
- Pièces détachées et accessoires : Utilisez uniquement des pièces et des accessoires d'origine fabriqués par KNAUER ou une entreprise agréée par KNAUER.
- Raccords PEEK : Utilisez les raccords PEEK uniquement pour un seul port ou des raccords PEEK neufs afin d'éviter les volumes morts ou des raccords qui ne se branchent pas exactement.
- Entretien des colonne : Suivre les instructions de KNAUER ou d'un autre fabricant pour l'entretien des colonnes (voir [www.knauer.net/columncare](https://www.knauer.net/Dokumente/columns/lc_columns/guides/g_e_co_knauer_hplc_column_care_and_use.pdf)).
- Capillaires usagés : N'utilisez pas de capillaires usagés ailleurs dans le système afin d'éviter les volumes morts, les mauvais raccordements et la propagation de contamination.
- Systèmes de sécurité : L'appareil ne peut être ouvert que par le service d'assistance à la clientèle de KNAUER ou par une société autorisée par KNAUER [\(voir « 1.4.1 Limitation de responsabilité », p. 2\)](#page-6-0).
- Pour plus d'informations visitez le site Web de KNAUER : [www.knauer.net/hplc-troubleshooting.](http://www.knauer.net/hplc-troubleshooting%20)

# 2.9 Formulaire de demande de service et rapport de décontamination

Les appareils qui sont expédiés sans le document « Formulaire de demande de service et rapport de décontamination » dûment rempli ne seront pas réparés. Si vous souhaitez retourner un appareil à KNAUER, assurez-vous de joindre le document rempli : [www.knauer.net/servicer](http://www.knauer.net/servicerequest)equest.

# 3. Informations sur le produit

## 3.1 Généralités

Le thermostat à colonne AZURA® CT 2.1 peut être utilisé dans les configurations suivantes :

- Jusqu'à 8 colonnes de dimensions 125 x 4,6 mm ID avec précolonne
- Uusqu'à 4 colonnes de dimensions 300 x 4,6 mm ID
- 1 colonne de dimensions 300 mm x 16 mm ID.

Une température constante entre 5 et 85°C peut être réglée.

#### 3.1.1 Accessoires en option

Les accessoires en option suivants sont disponibles :

 Élément pour la pré-trempe d'éluant afin de s'assurer que la phase mobile est à la température réglée avant d'entrer dans la colonne.

### 3.1.2 Données BPL

Avec les différents paquets de logiciel (comme ClarityChrom® ou OpenLAB®), il est possible d'afficher ou de lire les données BPL du thermostat. Vous trouverez une description détaillée sur la façon de lire les données BPL de votre appareil dans les modes d'emploi respectifs.

# 3.2 Volume de livraison

Dans le volume de livraison de l'appareil vous trouverez les articles suivants :

- AZURA® Thermostat à colonne CT 2.1
- Câbles d'alimentation
- Câble réseau

Documents valides :

- Mode d'emploi
- Qualification d'installation ("OQ")
- Déclaration de conformité

# 3.3 Vues

#### Vue de face

#### Légende

- 1 Cartouche avec pré-trempe d'éluant (en option)
- 2 Porte
- 3 Logement
- 4 Support de colonne
- 5 Ventilateur
- 6 Capteur de température
- 7 Colonne (non incluse dans la livraison)
- 8 Détecteur de fuites

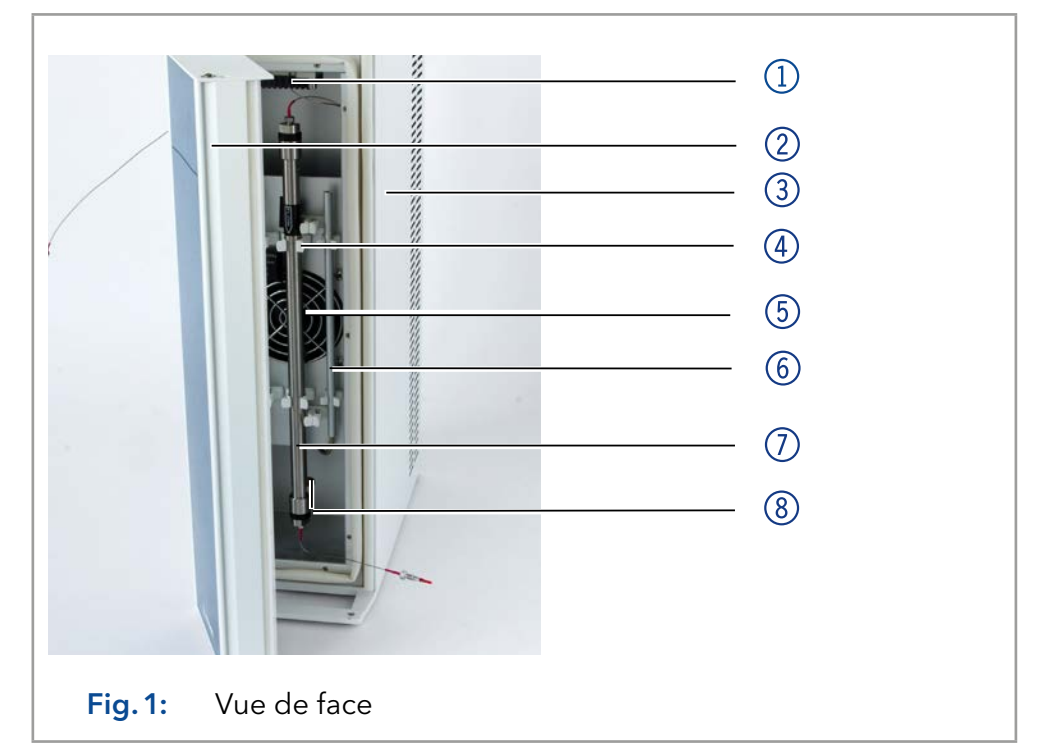

#### Vue arrière

 $\mathbf i$ 

Note: Veuillez noter que l'interface RS-232 ("interface de service") est utilisée uniquement pour les tâches de réparation et d'entretien effectuées par les techniciens d'entretien.

#### Légende

- 1 Interface de service
- 2 Connecteur LAN
- 3 Numéro de série et symboles [\(voir chap.](#page-14-0) [3.4 à la p. 10\)](#page-14-0)
- 4 Ventilateur
- 5 Interrupteur d'alimentation
- 6 Porte-fusible
- 7 Prise de branchement d'alimentation

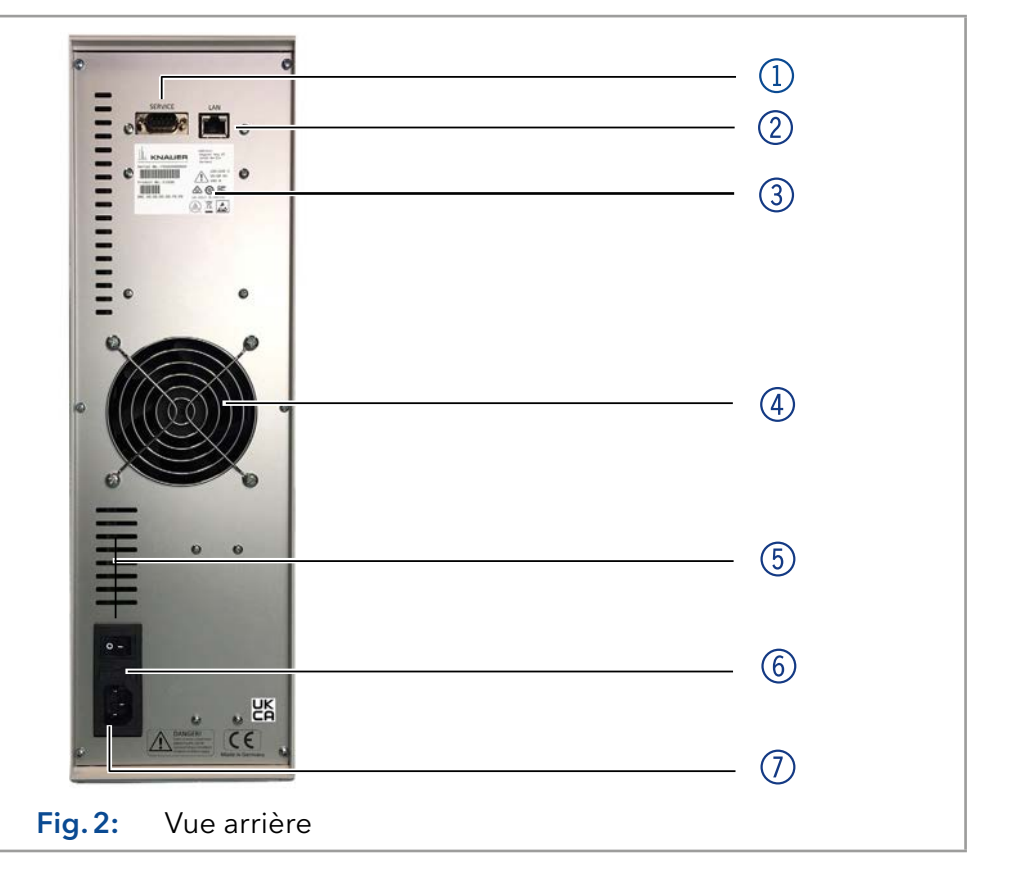

# <span id="page-14-0"></span>3.4 Symboles et pictogrammes

Les symboles suivants peuvent se trouver sur l'appareil :

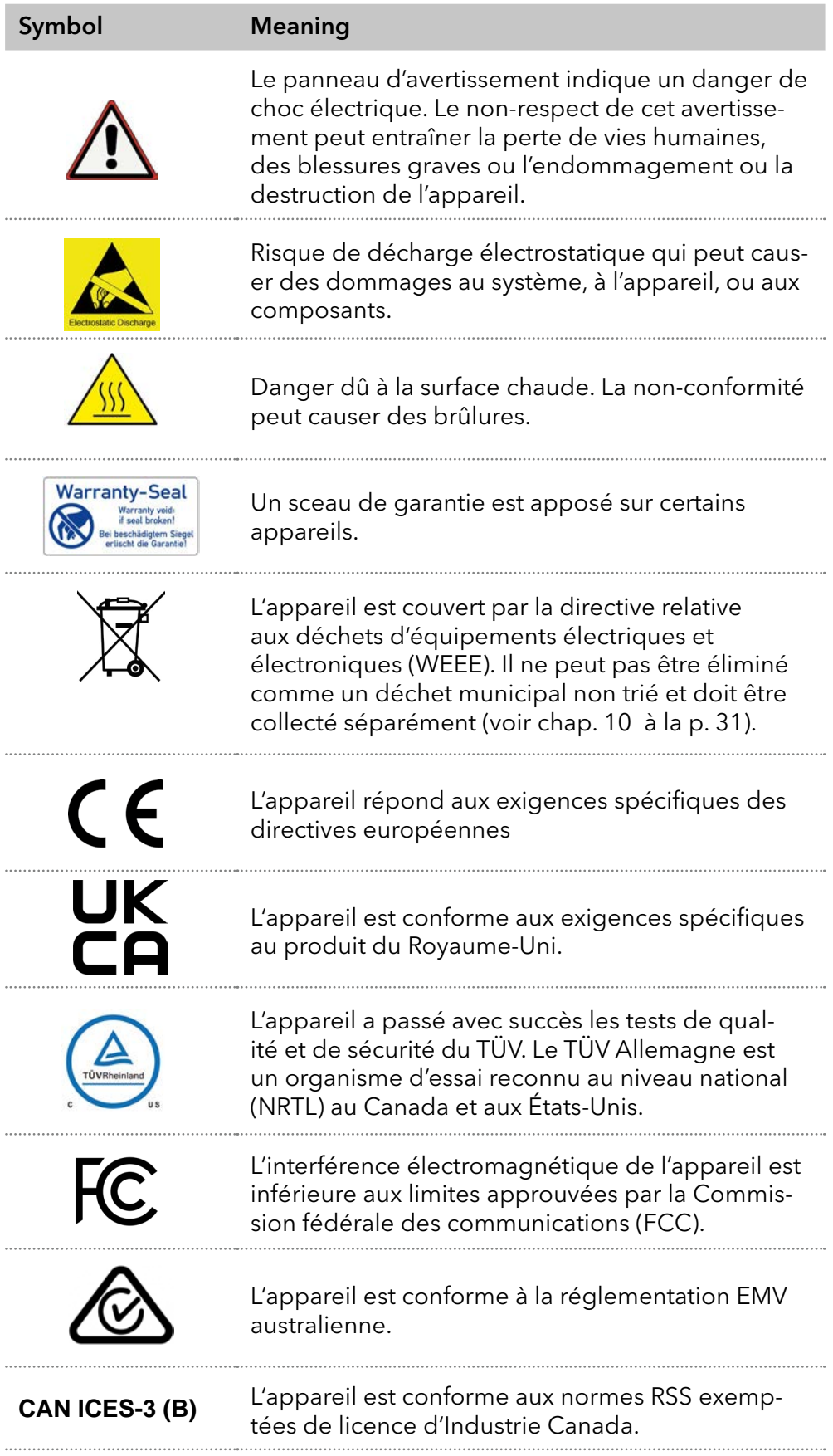

#### Symbol Meaning

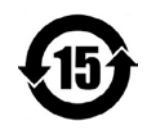

L'appareil peut être utilisé pendant 15 ans conformément à son utilisation prévue avant qu'il n'y ait un risque que les substances contenues s'échappent et présentent ainsi un risque pour l'environnement et la santé.

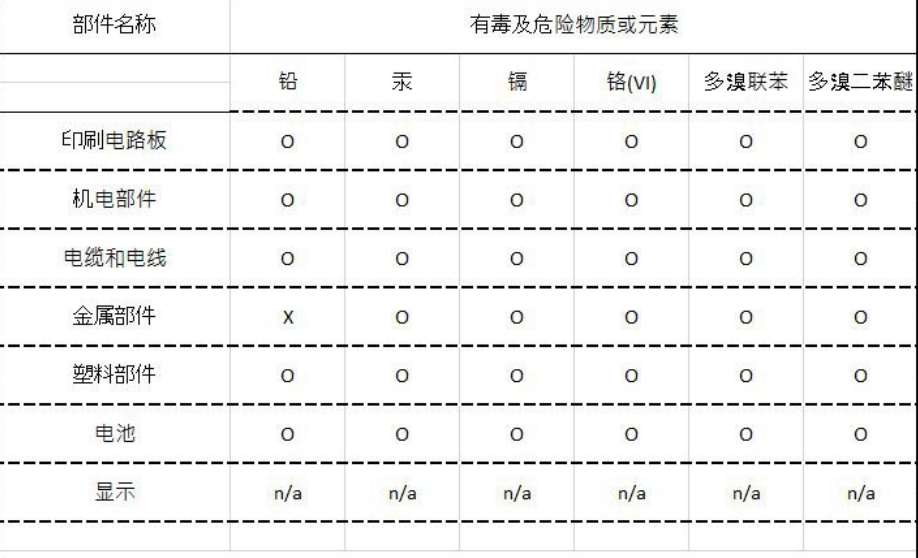

O = 表示部件中所有同质金属中的有毒和危险物质含量低于SJ/T 11363-2006中描述的浓度极限要求。 (表示部件中所有同质金属中的有毒和危险物质含量低于SJ/T 11363-2006中描述的浓度极限要求。\*)

X = 表示部件中所有同质金属中的有毒和危险物质含量超过SJ/T 11363-2006中描述的浓度极限要求。(表示部件中所有同质金属中的有毒和危险物质含量超过SJ/T 11363-2006\*中描述的浓度极限要求。\*)

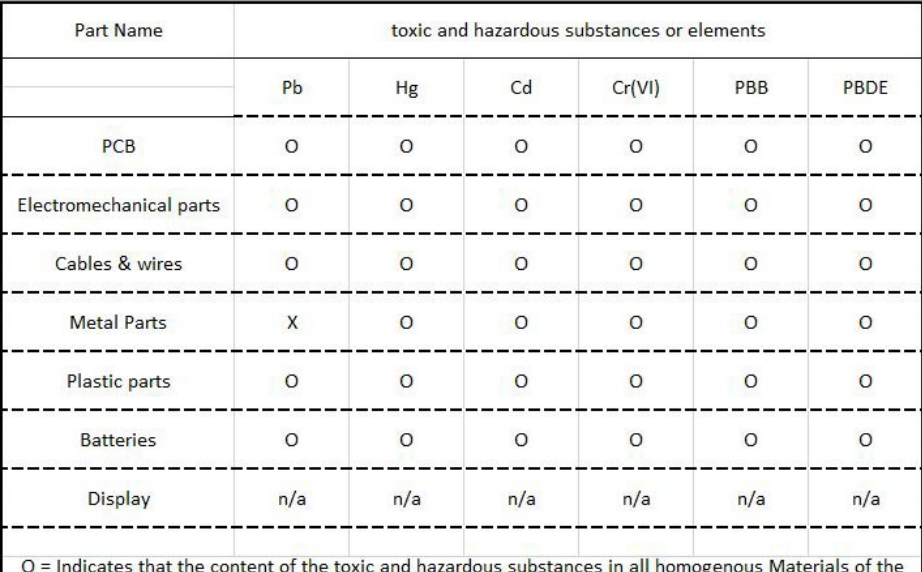

part is below the concentration limit requirements as described in SJ/T 11363-2006. (Indicates that the content of the toxic and hazardous substances in all homogenous Materials of the part is below the concentration limit requirements as described in SJ/T 11363-2006.\*)

X = Indicates that the content of the toxic and hazardous substances in all homogenous Materials of the part is exceeds the concentration limit requirements as described in SJ/T 11363-2006. (Indicates that the content of the toxic and hazardous substances in all homogenous Materials of the part is exceeds the concentration limit requirements as described in SJ/T 11363-2006.\*)

# 4. Installation et démarrage initial

Avant de déterminer le site d'exploitation, lisez le chapitre [« Données](#page-36-0)  [techniques » \(voir chapitre 11, page 32\)](#page-36-0). Vous y trouverez toutes les informations spécifiques sur l'alimentation, les conditions ambiantes et de l'humidité.

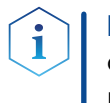

Remarque : Ce n'est que si les exigences pour les conditions ambiantes d'environnement d'exploitation sont respectées, que l'utilisation prévue peut être assurée.

## 4.1 Déballage

#### Processus

Procédure

- 1. Placer l'emballage de manière à ce que le lettrage sur l'étiquette soit dans la bonne position.
	- 2. Vérifier si l'emballage, l'appareil et les accessoires ont été endommagés pendant le transport.
	- 3. Vérifier le contenu de la livraison. En cas de livraison incomplète, veuillez contacter l'assistance technique immédiatement.
	- 4. Pour le levage, le transport ou le déplacement de l'appareil, saisissez l'unité seulement par en dessous sur les côtés. Ne pas utiliser la capot avant ou le bac de fuite, car ces pièces ne sont pas solidement fixées à l'appareil.

#### Conservez l'emballage et gardez la liste de colisage incluse pour des commandes récurrentes. Étapes suivantes

 Conservez l'emballage d'origine pour le stockage ou le transport en toute sécurité.

# 4.2 Conditions ambiantes

## 4.2.1 Site d'exploitation

Respecter les conditions suivantes pour le site d'exploitation afin que les résultats des mesures ne soient pas influencés :

- Placer sur une surface stable, horizontale et de niveau.
- Protéger contre la lumière directe du soleil.
- Placer l'appareil à un endroit abrité des courants d'air ou des systèmes de climatisation.
- Ne pas placer l'appareil à proximité d'autres machines qui provoquent des vibrations du sol.
- Éloigner des sources de haute fréquence.
- Installer une bonne ventilation [\(voir « 4.2.3 Conditions d'espace », p. 13\)](#page-17-0).
- Éviter les fluctuations de température (voir « 4.2.2 Température [ambiante », p. 12\).](#page-16-0)

## <span id="page-16-0"></span>4.2.2 Température ambiante

Si la température ambiante de l'appareil est brusquement modifiée (par exemple lorsqu'il est installé dans une chambre de refroidissement), de la condensation se forme à l'intérieur de l'appareil et cela peut endommager l'appareil. Laisser appareil de s'acclimater pendant 3 heures, avant de le connecter à l'alimentation et le mettre en service.

## 4.2.3 Conditions d'espace

- <span id="page-17-0"></span> Veillez à ce que la prise de courant sur l'alimentation (prise murale ou barre multiprise) soit toujours accessible, de sorte que l'appareil puisse être déconnecté de l'alimentation électrique.
- Assurer une ventilation adéquate autour de l'appareil, sinon il peut surchauffer et mal fonctionner :
	- Minimum 5 cm de distance si un appareil est installé à côté.
	- Minimum 10 cm de distance si d'autres appareils sont installés des deux côtés.
	- Au moins 15 cm du ventilateur du refroidissement à l'arrière.

# 4.3 Alimentation

#### Conditions d'alimentation électrique

- Alimentation électrique sans panne : Pour un fonctionnement sans panne, la tension électrique doit être exempte de fluctuations, de courants résiduels, de pics de tension et d'interférences électromagnétiques. L'appareil doit recevoir une tension et une capacité de réserve suffisantes.
- Vérifier la tension : Raccorder uniquement les appareils à une source d'alimentation dont la tension correspond à la tension admissible de l'appareil.
- Consommation électrique : La puissance nominale des appareils connectés ne doit pas dépasser 50 % de la puissance connectée la plus élevée, car des courants plus élevés peuvent passer brièvement lorsque l'appareil est allumé.
- Branchement au secteur : L'alimentation électrique du site d'installation doit être raccordée directement à la ligne d'alimentation principale la plus proche.
- Mise à la masse : Les connecteurs pour la tension d'alimentation doivent être mis à la terre en conséquence.

#### Câbles et prises d'alimentation

- Pièces d'origine : pour l'alimentation électrique, utilisez le câble d'alimentation et la prise d'alimentation fournis pour répondre aux spécifications décrites dans le chapitre [« Données techniques » \(voir](#page-36-0)  [chapitre 11 à la page 32\).](#page-36-0) Il est interdit de remplacer les câbles d'alimentation amovibles par d'autres types de câbles.
- Prises spécifiques au pays : Avant d'allumer l'appareil, vérifiez si la prise fournie est homologuée dans votre pays. Présentation des types de prises spécifiques à l'appareil et au pays de KNAUER : [www.knauer.net/](https://www.knauer.net/Dokumente/accessories_and_spare_parts/hplc_accessories/manuals/V1662_Overview_powerplugs_interfaces_EN.pdf)plugs.
- Multiprises : Si plusieurs appareils sont connectés à une multiprises, toujours prendre en compte la consommation électrique maximale de chaque appareil.
- Accès à l'alimentation : Veillez à ce que la prise de courant sur l'alimentation (prise murale ou barre multiprise) soit toujours accessible, de sorte que l'appareil puisse être facilement déconnecté de l'alimentation électrique.
- Câbles et prises de courant endommagés : Pour des raisons de sécurité, les câbles et prises endommagés ou défectueux ne doivent pas être utilisés pour raccorder l'appareil à l'alimentation électrique. Remplacez les câbles d'alimentation défectueux uniquement par des accessoires de marque KNAUER.

# 4.4 Contrôle par ordinateur

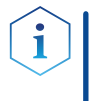

Remarque : Les appareils HPLC fabriqués par KNAUER fonctionnent uniquement avec des adresses IP qui sont assignées via IPv4. IPv6 n'est pas prise en charge. IPv6 n'est pas prise en charge.

Cette chapitre décrit comment installer un système de chromatographie dans un réseau local (LAN) et comment un administrateur réseau peut intégrer ce réseau LAN dans votre réseau d'entreprise. La description s'applique au système d'exploitation Windows et à tous les routeurs classiques.

### 4.4.1 Mise en place d'un LAN

Pour configuer un réseau LAN, nous recommandons d'utiliser un routeur. Cela signifie qu'il faut suivre les étapes suivantes :

#### Processus

Procédure

- 1. Sur l'ordinateur, allez dans le panneau de configuration et vérifiez les propriétés LAN.
- 2. Raccordez le routeur aux appareils et à l'ordinateur.
- 3. Sur l'ordinateur, confiqurez le routeur pour confiqurer le réseau.
- 4. Installez le logiciel de chromatographie à partir du périphérique de stockage de données.
- 5. Mettez l'appareil sous tension et exécutez le logiciel de chromatographie.

Configurez les propriétés du LAN (voir section [4.4.2\)](#page-18-0). Étapes suivantes

### <span id="page-18-0"></span>4.4.2 Configurer les propriétés du LAN

Le réseau LAN utilise un seul serveur (qui est normalement le routeur) à partir duquel les appareils reçoivent automatiquement leurs adresses IP.

#### **Prérequis**

Procédure

- Dans Windows, économie d'énergie, mise en veille prolongée, veille et économiseur d'écran doivent être désactivés.
	- Si vous utilisez un boîtier USB-à-COM, l'option "Autoriser l'ordinateur à désactiver le périphérique pour économiser l'énergie" dans le gestionnaire de périphérique doit être désactivé pour tous les hôtes USB.
	- Pour tous les périphériques LAN : Pour la carte réseau, l'option suivante dans le gestionnaire de périphérique doit être désactivée : "Autoriser l'ordinateur à désactiver ce périphérique pour économiser l'énergie"

#### Processus

- 1. Dans Windows choisissez Démarrer > Panneau de configuration > Réseau et centre de partage.
- 2. Double-cliquez sur Connexion LAN.
- 3. Cliquez sur le bouton Propriétés.
- 4. Sélectionnez la version Protocole Internet 4 (TCP/IPv4).
- 5. Cliquez sur le bouton Propriétés.
- 6. Vérifiez les paramètres dans l'onglet Général. Les paramètres corrects pour le client DHCP sont : a) Obtenir une adresse IP automatiquement b) Obtenir l'adresse du serveur DNS automatiquement.

#### Processus

7. Cliquez sur le bouton OK.

Connectez les appareils (voir section [4.4.3\)](#page-19-0). Étapes suivantes

#### 4.4.3 Connecter les appareils

<span id="page-19-0"></span>Un routeur  $\mathcal{D}$  a plusieurs ports LAN  $\mathcal{D}$  et un port WAN-/Internet  $\mathcal{D}$ , qui peuvent être utilisés pour intégrer le réseau LAN dans un réseau étendu (WAN), par exemple un réseau d'entreprise ou sur Internet. En revanche, les ports LAN servent à configurer un réseau à partir des périphériques 1 et un ordinateur 5. Pour éviter les interférences, nous recommandons d'utiliser le système de chromatographie séparément du réseau de l'entreprise.

<span id="page-19-1"></span>Remarque : Vous trouverez des câbles de raccordement pour chaque appareils et le routeur dans le kit d'accessoires. Pour connecter le routeur à un WAN, un câble de raccordement supplémentaire est nécessaire, non fourni dans le cadre de la livraison.

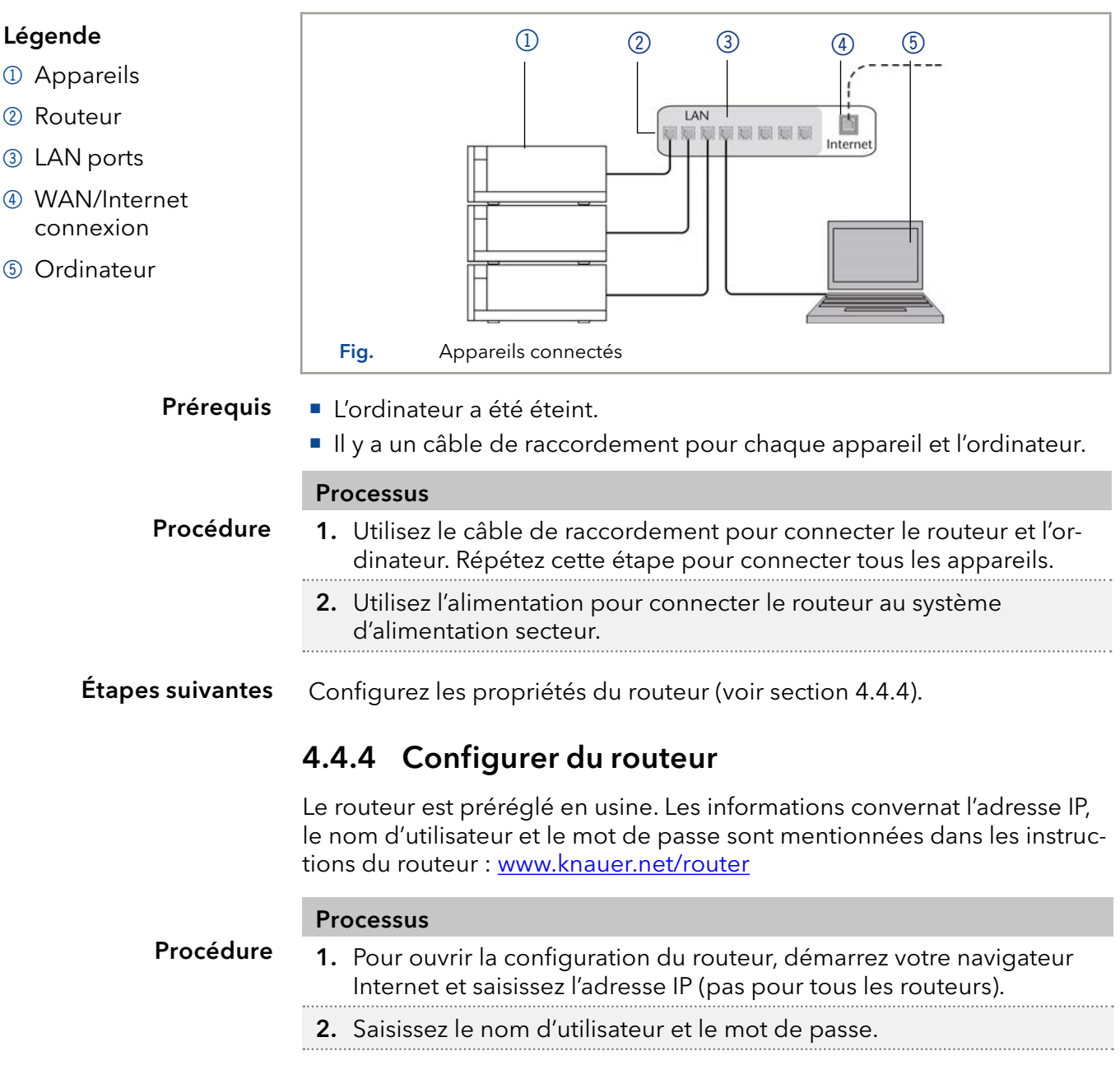

#### Processus

- 3. Configurez le routeur en tant que serveur DHCP.
- 4. Dans la configuration du routeur, vérifiez la plage d'adresses IP et faites des modifications si nécessaire.

Remarque : Si la plage d'adresses IP a changé, il faut la noter dans le routeur.

Dès que le routeur a attribué une adresse IP à chaque appareil, le logiciel de chromatographie prend le contrôle du système de chromatographie. Resultat

#### 4.4.5 Intégration du réseau local au réseau de l'entreprise

Un administrateur réseau peut intégrer le réseau LAN dans votre réseau d'entreprise. Dans ce cas, vous utilisez le port WAN du routeur.

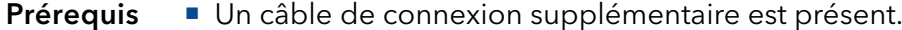

#### Processus

Procédure

- 1. Vérifiez que la plage d'adresses IP du routeur et du réseau de l'entreprise ne se chevauchent pas.
	- 2. En cas de chevauchement, modifier la plage d'adresses IP du routeur.
	- 3. Utilisez le câble de raccordement pour connecter le port WAN du routeur au réseau de l'entreprise.
	- 4. Redémarrez tous les appareils, y compris l'ordinateur.
- Le LAN est maintenant intégré dans le réseau de l'entreprise. Resultat

#### 4.4.6 Contrôler plusieurs systèmes séparément dans un LAN

Les appareils connectés à un réseau LAN communiquent à travers les ports, qui font partie de l'adresse réseau. Si plusieurs systèmes de chromatographie sont connectés au même réseau LAN et si vous prévoyez de les commander séparément, vous pouvez utiliser des ports différents pour éviter les interférences. Par conséquent, le numéro de port pour chaque appareil doit être modifié et ce même numéro doit être saisi dans la configuration de l'appareil du logiciel de chromatographie. Nous vous recommandons d'utiliser le même numéro de port pour tous les appareils dans le même système.

Remarque : Le port par défaut est défini à 10001. Vous devez utiliser les mêmes numéros dans la configuration du logiciel de chromatographie des appareils que dans les appareils, sinon la connexion échouera.

#### Processus

Procédure

- 1. Trouvez le numéro de port et modifiez-le sur l'appareil.
- 2. Saisissez le numéro de port dans le logiciel de chromatographie.
- La connexion est établie. Resultat

# 4.5 Configurer des adresses IP

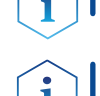

Remarque : Assignez une adresse IP statique.

Remarque : Vérifiez les normes de sécurité informatiques de votre laboratoire avant d'interférer avec les paramètres LAN.

Deux options sont données pour régler l'adresse IP de l'appareil sur fixe (statique) ou dynamique (DHCP) via le logiciel : Mobile Control ou Firmware Wizard.

#### 4.5.1 Mobile Control: Définir une adresse IP statique

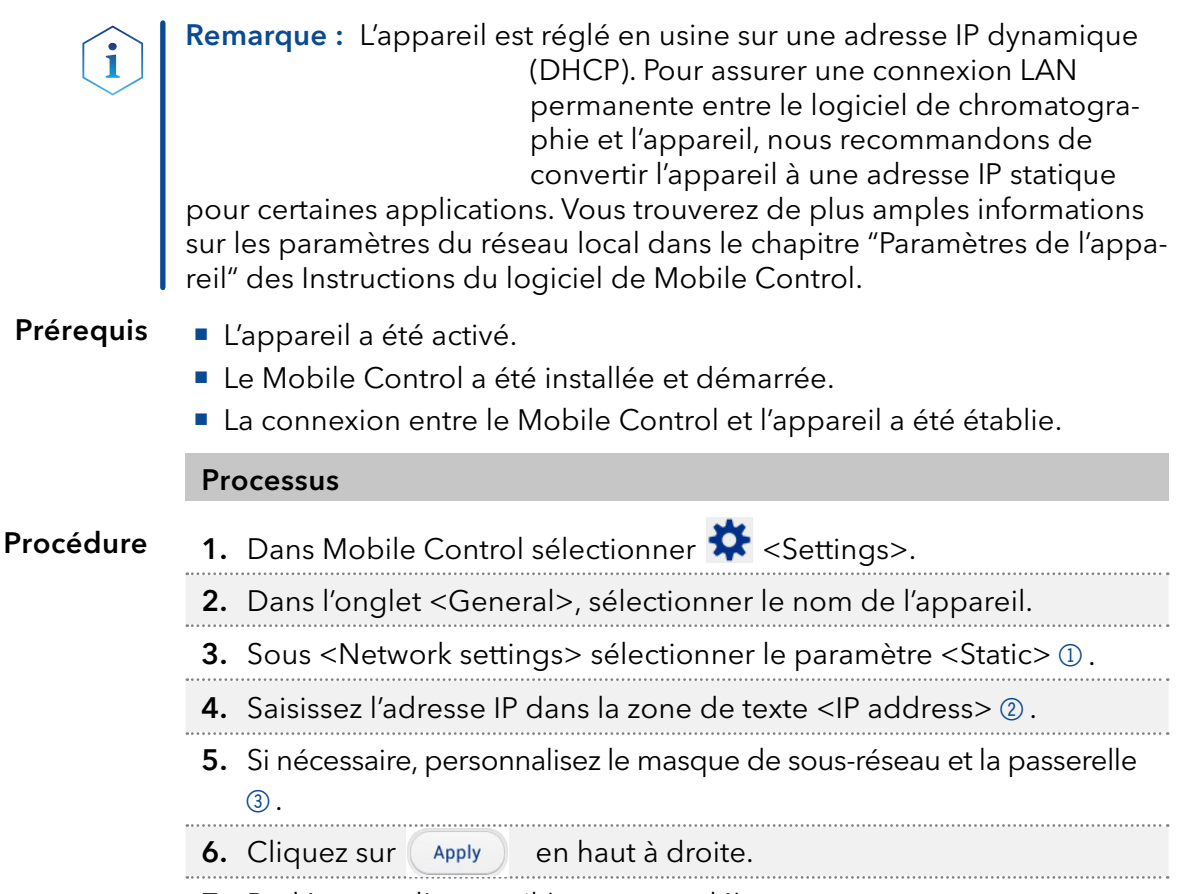

7. Redémarrez l'appareil (recommandé).

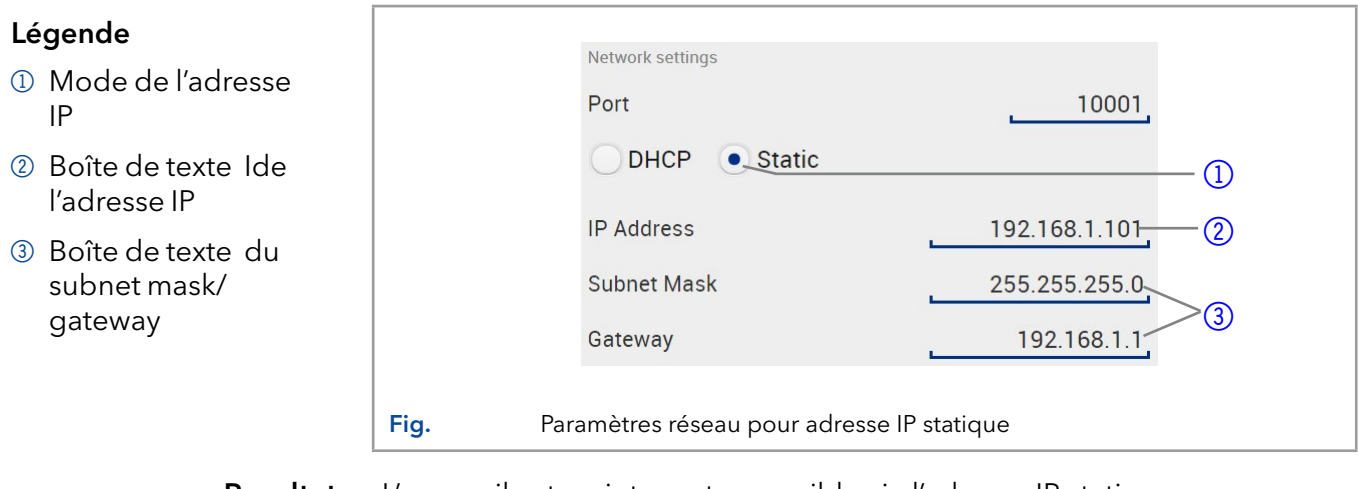

L'appareil est maintenant accessible via l'adresse IP statique.

### 4.5.2 Mobile Control: Définir une adresse IP dynamique (DHCP) via le nom de l'appareil

#### Prérequis

- L'appareil a été activé.
- Le Mobile Control a été installée et démarrée.
- La connexion entre le Mobile Control et l'appareil a été établie.

#### Processus

- 1. Dans Mobile Control sélectionner  $\mathbf{\ddot{X}}$  <Settings>. Procédure
	- 2. Dans l'onglet <General>, sélectionner le nom de l'appareil.
	- 3. Sous <Network settings> sélectionner le paramètre <DHCP>  $\mathbb O$ .
	- 4. Cliquez sur (Apply) en haut à droite.
	- 5. Redémarrez l'appareil (recommandé).

#### Légende

1 Mode de l'adres IP

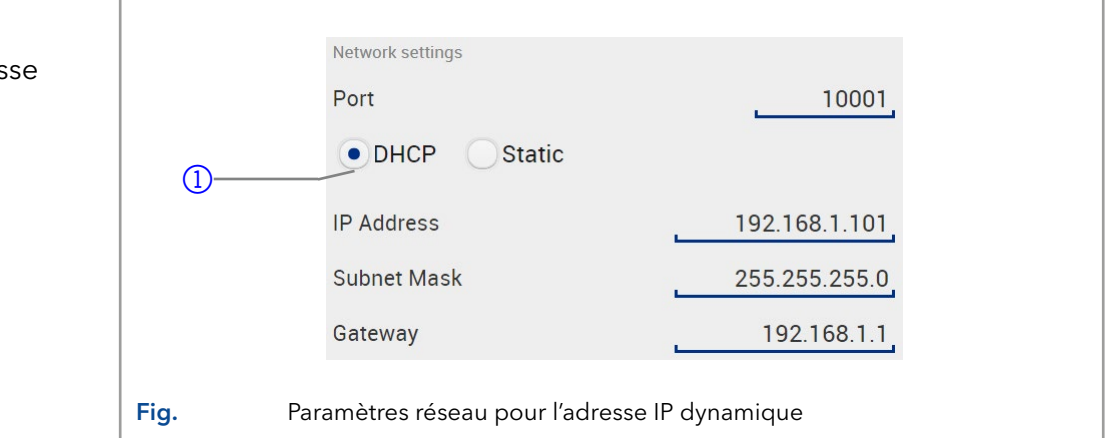

Resultat L'appareil est maintenant accessible via l'adresse IP dynamique.

### 4.5.3 Mobile Control: Définir une adresse IP dynamique (DHCP) via le numéro de série de l'appareil

#### Prérequis

- L'appareil a été activé.
- Le Mobile Control a été installée et démarrée.
- La connexion entre le Mobile Control et l'appareil a été établie.

#### Processus

- 1. Dans Mobile Control sélectionner  $\bigstar$  <Settings>. Procédure
	- 2. Dans <Network Settings>, cliquer <Reset>. La fenêtre <Reset communication settings> s'ouvre.
	- 3. Saisir le numéro de série de l'appareil dans la zone de texte.
	- 4. Cliquer sur <OK>. L'appareil est maintenant réinitialisé aux paramètres d'usine.
	- 5. Redémarrez l'appareil (recommandé).

L'appareil est maintenant accessible via l'adresse IP dynamique. Resultat

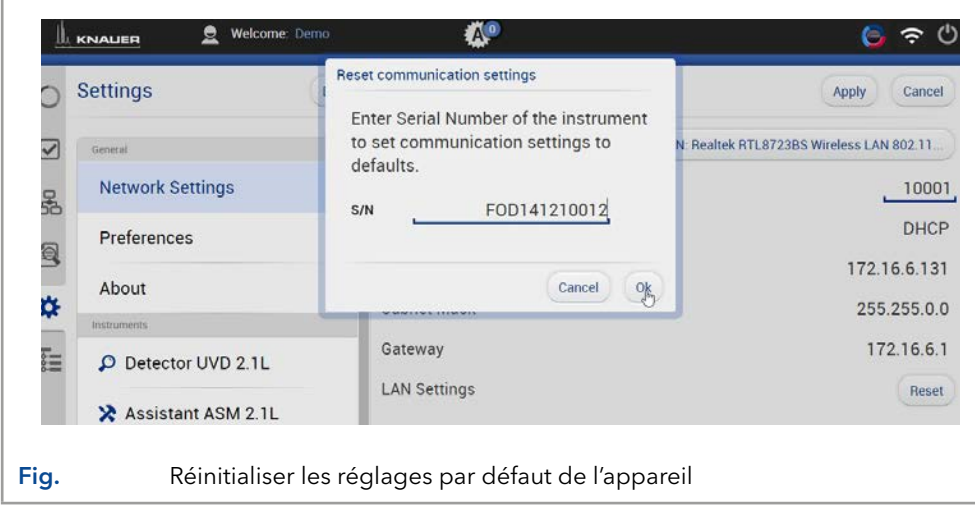

# 4.5.4 Firmware Wizard: Définir une adresse IP statique

Remarque : Vous trouverez de plus amples informations sur les paramètres du réseau local dans le chapitre "Firmware Wizard" des instructions du Mobile Control.

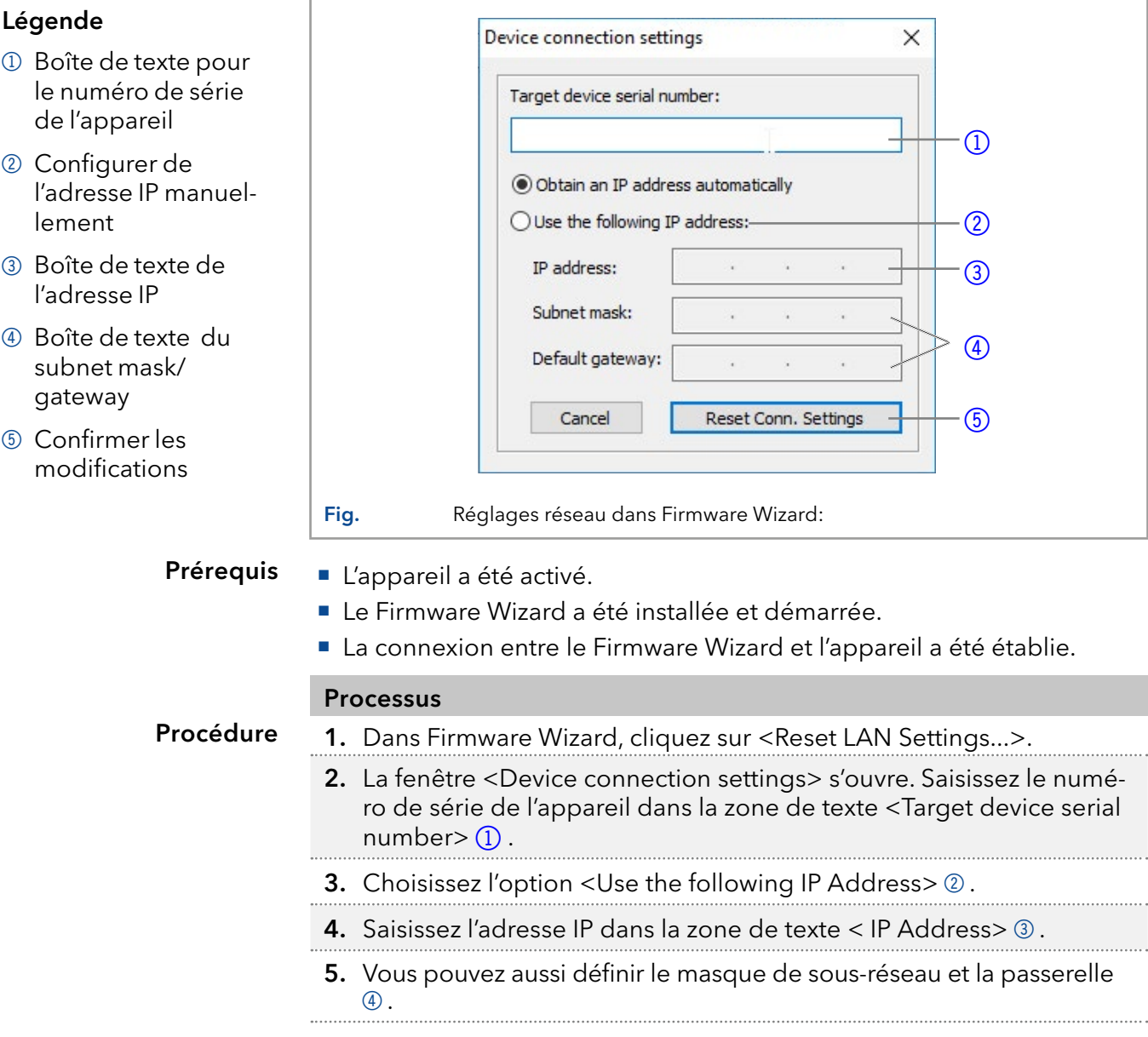

 $\mathbf{i}$ 

#### Processus

- 6. Cliquez sur <Reset Conn. Settings> (5) pour accepter les modifications.
- 7. Redémarrez l'appareil (recommandé).
- The device is now accessible via the static IP address. Resultat

### 4.5.5 Firmware Wizard: Définir une adresse IP dynamique (DHCP)

- L'appareil a été activé. Le Firmware Wizard a été installée et démarrée. La connexion entre le Firmware Wizard et l'appareil a été établie. **Processus** 1. Dans Firmware Wizard, cliquez sur <Reset LAN Settings...>. 2. La fenêtre <Device connection settings> s'ouvre. Saisissez l'adress du MAC de l'appareil Dans la zone de texte <Target device serial number $>$  $(1)$ . **3.** Choisissez l'option < Obtain an IP address automatically >  $(2)$ . 4. Cliquez <Reset Conn. Settings> (5) pour accepter les modifications.. 5. Redémarrez l'appareil (recommandé). Prérequis Procédure
	- L'appareil est maintenant accessible via l'adresse IP dynamique. Resultat

# 4.6 Installation de la cartouche pour la pré-trempe d'éluant

Une cartouche peut être achetée en option pour la pré-tempe d'éluant. La cartouche vous permet de contrôler la trempe de l'éluant à la température du thermostat avant d'entrer dans la colonne. Cela empêche un gradient de température sur la colonne et augmente ainsi la reproductibilité et l'efficacité de séparation.

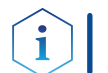

Note: Il est recommandé de pré-tempérer l'éluant aux débits de plus de 500 µl / min et des températures supérieures à 50 °C.

La cartouche pour la trempe de pré-colonne est montée avec deux vis en haut à l'intérieur du thermostat.

- L'appareil a été mis hors tension. Prérequis
	- La prise d'alimentation est débranchée.

Tournevis Allen, taille 2.5 **Outils** 

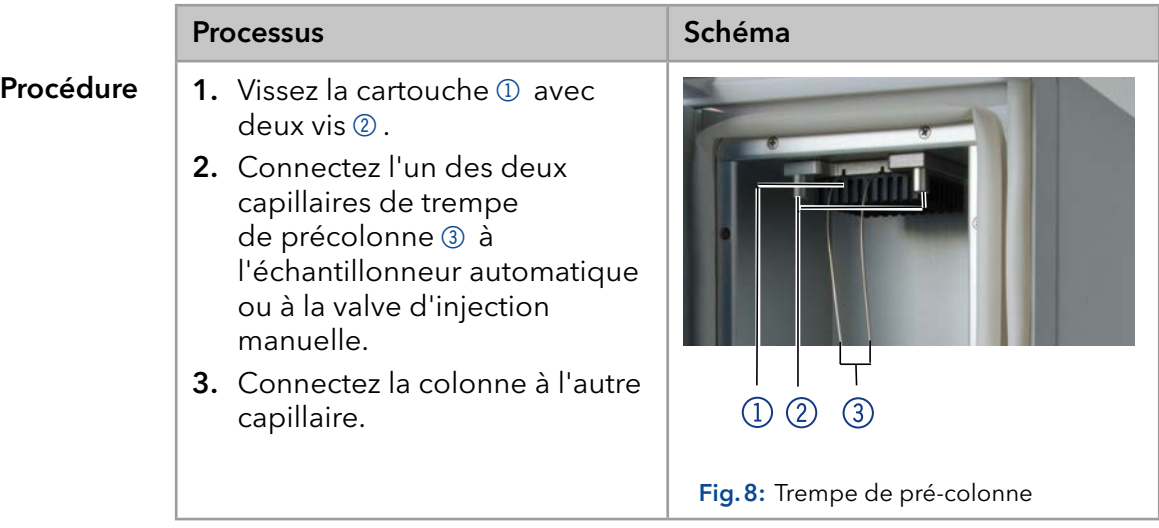

## 4.6.1 Montage de la colonne sur la trempe de précolonne

Si aucune valve de sélection de colonne n'est installée, la colonne de séparation est connectée directement à la trempe de précolonne.

#### A AVERTISSEMENT

#### Surface brûlante

Risque de brûlures au contact de surfaces brûlantes de 85° C (185° F) dans le compartiment de la colonne.

→ Portez des gants de protection.

Note: Une seule colonne de séparation peut être connectée à la trempe de précolonne.

# 4.7 Guide capillaire

Ť

Si un capillaire est dirigé vers le haut et hors du thermostat intérieur, assurez-vous d'utiliser la découpe fournie. Ceci doit être particulièrement observé avec une cartouche installée la pré-trempe de l'éluant.

La découpe garantit que le capillaire n'est pas plié et endommagé lorsque la porte est fermée. Pour la même raison, les capillaires ne peuvent pas être dirigés vers le bas et hors de l'intérieur du CT 2.1.

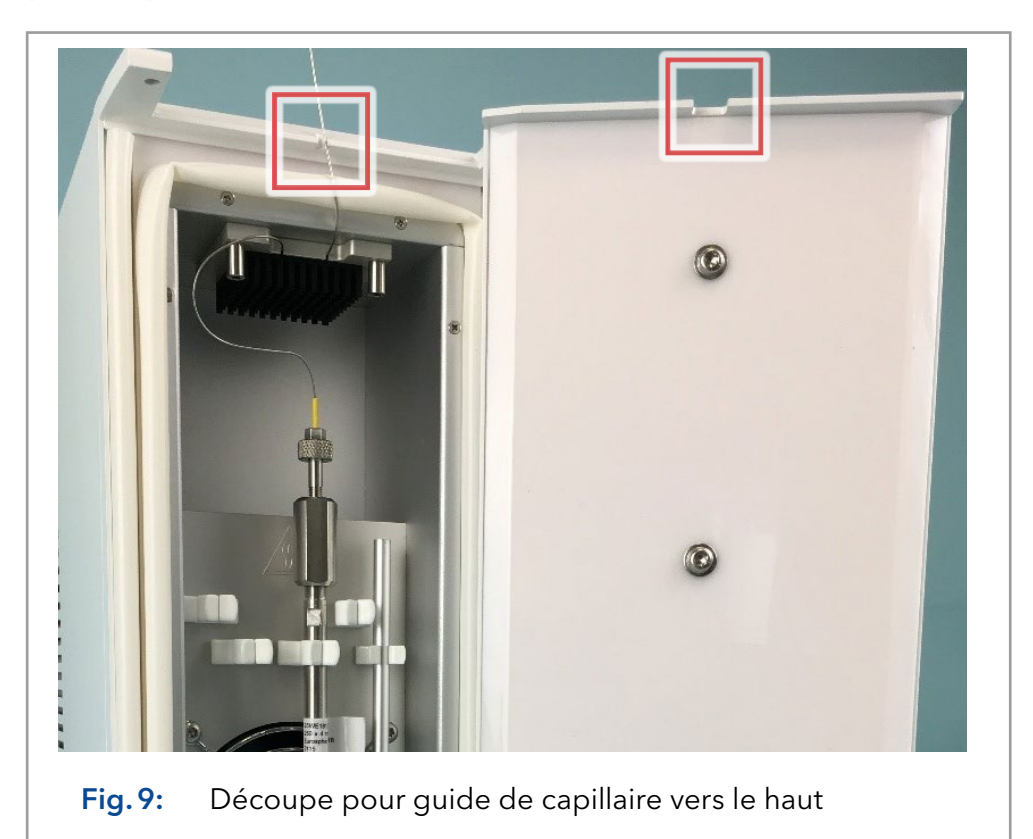

Note: Lors de l'installation de plusieurs colonnes, vérifiez la distribution des étiquettes de colonnes. Plusieurs étiquettes directement devant le ventilateur peuvent entraîner une perturbation de la circulation d'air.

# 5. Fonctionnement

## 5.1 Premier démarrage

Utilisez cette liste de contrôles pour déterminer si l'appareil est prêt pour le démarrage initial :

- L'appareil est placé dans le bon emplacement.
- La prise d'alimentation a été branchée.

Si l'appareil fait partie d'un système HPLC, vous devriez également noter ce qui suit :

- La connexion réseau au routeur est établie
- Le logiciel de chromatographie a été installé par KNAUER ou une société agréée par KNAUER.

#### 5.2 Mise sous tension

L'installation est terminée. Prérequis

#### A AVERTISSEMENT

#### Brûlures

Un excès de concentration de solvants organiques peut provoquer une explosion.

→ Vérifiez que tous les raccords sont bien vissés avant d'utiliser des solvants organiques.

#### **AVIS**

#### **Défaut de l'appareil**

Des variations de température ambiante provoque de la condensation à l'intérieur de l'appareil.

- Laissez l'appareil s'acclimater pendant 3 heures avant de brancher l'alimentation électrique et de le mettre en service.
- 1. Connectez le câble d'alimentation de l'appareil à l'alimentation électrique. Procédure
	- 2. Mettez sous tension.
	- 3. Réglez la température désirée avec le logiciel de chromatographie ou l'unité de contrôle.

#### Lorsque le thermostat n'est pas en fonctionnement, les éléments de chauffage et de refroidissement sont désactivés. Après environ 4-5 minutes, le ventilateur à l'intérieur sera également arrêté après le fonctionnement. La consommation d'énergie est réduite pour le ventilateur externe et l'alimentation du contrôleur. Mise en veille

## 5.3 Contrôle avec le logiciel de chromatographie

L'appareil doit être connecté via LAN à un ordinateur pour le contrôler avec le logiciel Chromeleon<sup>™</sup>, Purity Chrom® ou Mobile Control.

Une description détaillée sur la façon de faire fonctionner le logiciel de chromatographie est fournies dans les instructions respectives.

# 6. Tests fonctionnels

Remarque : Les processus standards IQ et OQ pour des appareils simples peuvent être gérés différemment par cas individuels.

# 6.1 Installation Qualification (IQ)

Le client peut demander gratuitement la Installation Qualification (qualification d'installation), qui est gratuite. Dans le cas d'une demande, l'assistance technique de KNAUER ou d'un fournisseur autorisé par KNAUER effectue ce test de fonctionnalité lors de l'installation.

L'IQ est un document normalisé qui comprend les éléments suivants :

- Confirmation de l'état irréprochable à la livraison
- Vérification que la livraison est complète
- Certification de la fonctionnalité de l'appareil

## 6.2 Operation Qualification (OQ)

L'Operation Qualification (qualification opérationnelle) comprend un test des fonctionnalités étendu selon les documents OQ de la norme KNAUER. L'OQ est un document normalisé gratuit. Elle ne fait pas partie de la livraison. Pour toute demande, veuillez contacter l'assistance technique.

L'OQ comprend les éléments suivants :

- Définition des exigences du client et des conditions de réception
- Documentation sur les spécifications de l'appareil
- Vérification de la fonctionnalité de l'appareil sur le site d'installation
- Pour s'assurer que l'appareil fonctionne dans la plage spécifiée, vous devez tester l'appareil régulièrement. Les intervalles de tests dépendent de l'utilisation de l'appareil. Intervalles de tests
	- Le test peut être effectué soit par l'assistance technique de KNAUER ou un fournisseur agréé par KNAUER (service facturé). Exécution

# 7. Dépannage

Mesures :

- Comparez les erreurs avec la liste d'erreur [«7.2 Problèmes éventuels et](#page-30-0)  [solutions» à la page 26.](#page-30-0)
- Contactez l'assistance technique.

# 7.1 LAN

Suivez les étapes suivantes, si aucune connexion entre l'ordinateur et les appareils ne peut être établie. Vérifiez après chaque étape si le problème est résolu. Si le problème ne peut pas être localisé, appelez l'assistance technique.

1. Vérifiez l'état de la connexion LAN dans la barre des tâches de Windows:

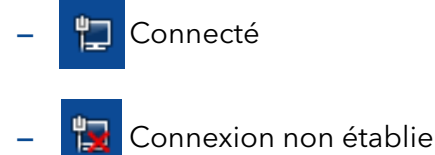

Si aucune connexion n'a été établie, testez les éléments suivants :

- Le routeur est-il sous tension?
- Le câble de raccordement est-il correctement connecté au routeur et à l'ordinateur?
- 2. Vérifiez les paramètres du routeur :
	- Le routeur est-il réglé sur serveur DCHP ?
	- La plage d'adresses IP est-il suffisante pour tous les appareils connectés ?
- 3. Vérifiez toutes les connexions :
	- Le câble de raccordement est-il connecté aux ports LAN et non au port WAN ?
	- Toutes les connexions câblées entre les appareils et le routeur sont-elles correctes ?
	- Les câbles sont-ils correctement branchés ?
- 4. Si le routeur est intégré dans un réseau d'entreprise, retirez le câble de raccordement du port WAN.
	- Les appareils peuvent-ils communiquer avec l'ordinateur, même si le routeur est déconnecté du réseau de l'entreprise ?
- 5. Éteignez tous les appareils, le routeur et l'ordinateur. Activez d'abord le routeur et attendez qu'il ait achevé son test automatique sans erreurs. Tout d'abord, activez le routeur et ensuite mettez les appareils et l'ordinateur sous tension.
- 6. Remplacez le câble de raccordement à l'appareil avec lequel aucune connexion n'a pu être établie.
- 7. Assurez-vous que le port IP de l'appareil correspond au port dans le logiciel de chromatographie.

# <span id="page-30-0"></span>7.2 Problèmes éventuels et solutions

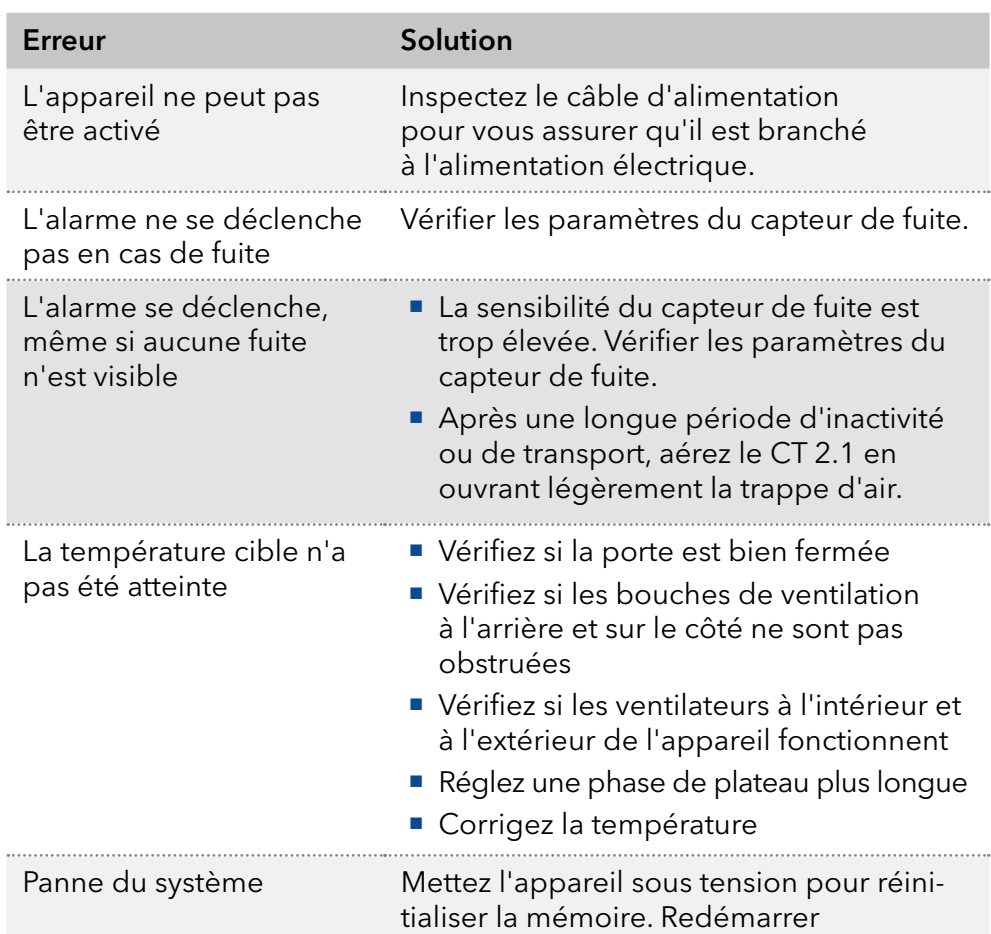

# 7.3 Messages d'erreur

En cas d'erreur, plusieurs avertissements sonores se déclencheront. Si d'autres messages du système s'affichent en plus de ceux mentionnés ci-dessous, mettez l'appareil hors tension, puis rallumez-le. Si des messages d'erreur s'affichent plusieurs fois, appelez l'assistance technique.

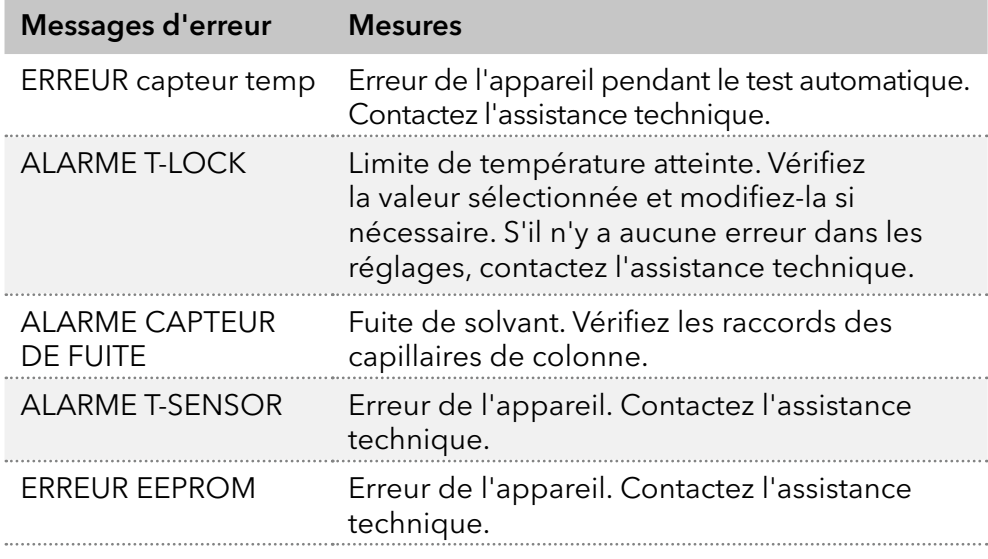

Une fois l'erreur résolue, vous pouvez continuer en appuyant sur <ENTER>. Étapes suivantes

# 7.4 Remplacement des fusibles

L'appareil est équipé d'un porte-fusible à l'arrière. Il est situé entre le commutateur de mise sous/hors tension et la prise du câble d'alimentation. Le porte-fusible contient un fusible pour le fonctionnement et un fusible de rechange.

#### A AVERTISSEMENT

#### Brûlures

Insérez un fusible inapproprié peut présenter une risque d'incendie.

Utilisez uniquement des fusibles du même type et de la même puissance que le fusible à remplacer.

#### ■ L'appareil a été mis hors tension. Prérequis

- La prise de courant est déconnectée de l'appareil.
- Vous pouvez accéder à l'arrière de l'appareil.

#### ■ Petit tournevis plat Matériel requis

#### Processus **Schéma**

- 1. Glissez la tête du tournevis sous la languette du porte-fusible 1. Soulevez délicatement la languette vers l'avant. Le porte-fusible s'ouvre légèrement lorsque la languette se détache.
- 2. Sortez le porte-fusible du compartiment et remplacez le fusible défectueux.
- 3. Réinsérez le porte-fusible dans le compartiment et replacez la languette. Le porte-fusible doit être insérer dans le bon sens.

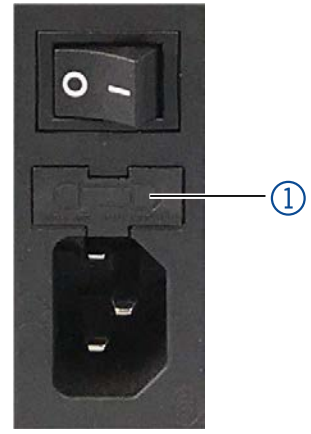

Fig.10: Porte-fusible

**Ensuite mettez l'appareil en service.** Étapes suivantes

# <span id="page-32-0"></span>8. Maintenance et entretien

La maintenance d'un appareil pour la HPCL a un impact décisif sur le succès des analyses et la reproductibilité des résultats. Si vous avez des travaux de maintenance nécessaires qui ne sont pas décrits ici, contactez votre revendeur ou l'assistance technique.

#### **AVIS**

#### **Défaut électronique**

Effectuer des travaux d'entretien sur un appareil sous tension risque d'endommager l'appareil.

- **→**Éteignez l'appareil.
- Retirez la prise d'alimentation.

## 8.1 Contrat de maintenance

L'appareil ne peut être ouvert que par l'assistance technique KNAUER ou toute entreprise autorisée par KNAUER. Ce travail d'entretien est couvert par un contrat de maintenance distinct.

## 8.2 Nettoyage et entretien de l'appareil

#### **AVIS**

#### **Défaut de l'appareil**

Si des liquides pénètrent dans l'appareil, cela risque de l'endommager.

- Placez les bouteilles de solvant à côté de l'appareil ou dans le bac de solvant.
- Humidifiez légèrement le chiffon de nettoyage.

Toutes les surfaces lisses de l'appareil peuvent être nettoyées avec une solution de nettoyage douce, disponible dans le commerce, ou avec de l'isopropanol.

## 8.3 Éliminer une fuite

#### Chiffon Matériels auxiliaires

#### Procédure Processus

- 1. Éliminez la fuite.
- 2. Séchez l'intérieur du thermostat avec le chiffon.
- 3. Confirmez le message d'erreur via le logiciel de chromatographie.

#### Ensuite mettez l'appareil en service. Étapes suivantes

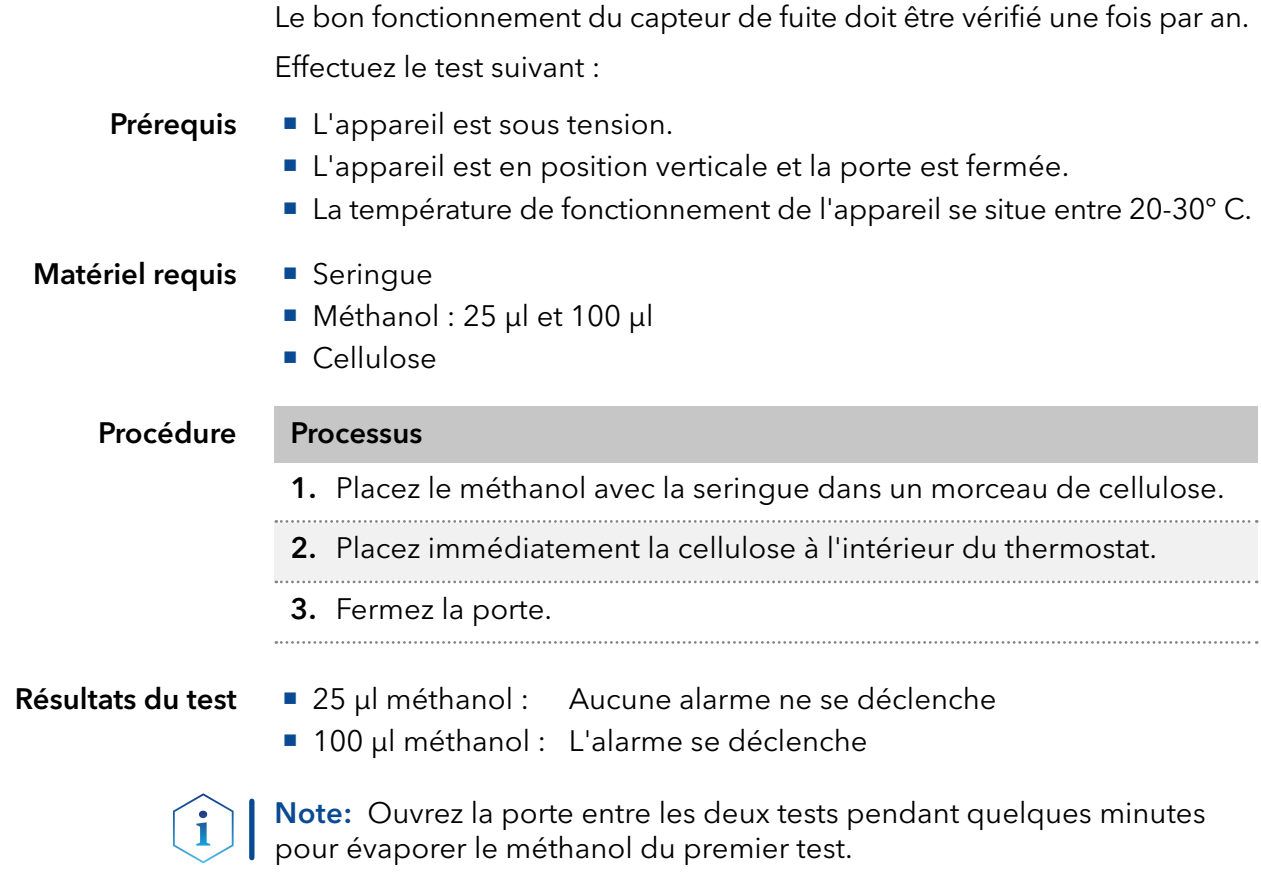

Correction du capteur de fuite

 Si le test ne donne pas les résultats prévus, contactez le service à la clientèle de KNAUER.

# 8.4 Tester le capteur de fuite

# 9. Transport et stockage

Suivez les informations suivantes pour préparer correctement l'appareil pour le transport ou le stockage.

## 9.1 Mettre l'appareil hors service

L'appareil a été mis hors tension. Prérequis

Procédure Processus

- 1. Retirez la fiche d'alimentation de la prise et ensuite de l'appareil.
- 2. Emballez le câble d'alimentation avec l'appareil.

#### Déconnectez tous les branchements électriques. Retirez les accessoires et emballez l'appareil pour le transport ou le stockage. Étapes suivantes

# 9.2 Emballage de l'appareil

- Emballage d'origine : Idéalement, vous devriez utiliser l'emballage de transport d'origine.
- Levage : Saisissez l'appareil au centre des deux côtés et soulevez-le dans l'emballage. Ne pas utiliser la capot avant ou le bac de fuite, car ces pièces ne sont pas solidement fixées à l'appareil.

# 9.3 Transporter l'appareil

- Documents : Si vous souhaitez retourner votre appareil à KNAUER pour des réparations, joignez le « [Formulaire de demande de](https://www.knauer.net/Dokumente/service/VFM-SBS-DE.pdf)  réparation et rapport de décontamination » qui peut être téléchargé sur notre site Web.
- Données de l'appareil : Pour sécuriser le transport, notez le poids et les dimensions de l'appareil (voir le chapitre 11 [« Données techniques »,](#page-36-0)  [p. 32](#page-36-0)).

# 9.4 Stockage de l'appareil

- Solution de rinçage : Assurez-vous qu'avant le stockage tous les tuyaux et capillaires ont été vidés ou remplis de solution de rinçage (par exemple de l'isopropanol). Pour éviter la formation d'algue, n'utilisez pas de l'eau pure.
- Joints : Fermez toutes les entrées et sorties avec des raccords à bouchon.
- Conditions ambiantes : L'appareil peut être stocké dans les conditions ambiantes indiquées dans la section Données Techniques (voir chap. 11 [« Données techniques », p. 32\)](#page-36-0).

# <span id="page-35-0"></span>10. Mise au rebut

Déposez les appareils usagés ou les composants usagés démontés auprès d'une déchetterie certifiée, où ils seront traités de façon appropriée.

## 10.1 Marquage AVV Allemagne

Selon le règlement allemand "Abfallverzeichnisverordnung" (AVV) (Janvier 2001), les vieux appareils fabriqués par KNAUER sont marqués comme déchets d'équipements électriques et électroniques : 160214.

## 10.2 Numéro d'enregistrement DEEE

KNAUER en tant que société est enregistrée sous le numéro DEEE DE 34642789 dans le "Elektroaltgeräteregister" (EAR) allemand. Le numéro appartient aux catégories 8 et 9, qui, entre autres, comprennent les équipements de laboratoire.

Tous les distributeurs et les importateurs sont responsables de la mise au rebut des appareils usés, tels que définis par la directive DEEE. Les utilisateurs finaux peuvent envoyer leurs appareils usés fabriqués par KNAUER au distributeur, à l'importateur ou à l'entreprise sans frais, mais seront facturés pour la mise au rebut.

# 10.3 Eluants et autres matériaux d'exploitation

Tous les éluants et autres matériaux d'exploitation doivent être collectés séparément et mis au rebut de façon appropriée.

Tous les composants en contact d'un appareil, par exemple, les cellules de détecteurs d'écoulement, les têtes de pompes et capteurs de pression pour les pompes doivent être vidangés avec de l'isopropanol d'abord et ensuite avec de l'eau avant d'être entretenus, démontés ou mis au rebut.

# <span id="page-36-0"></span>11. Données techniques

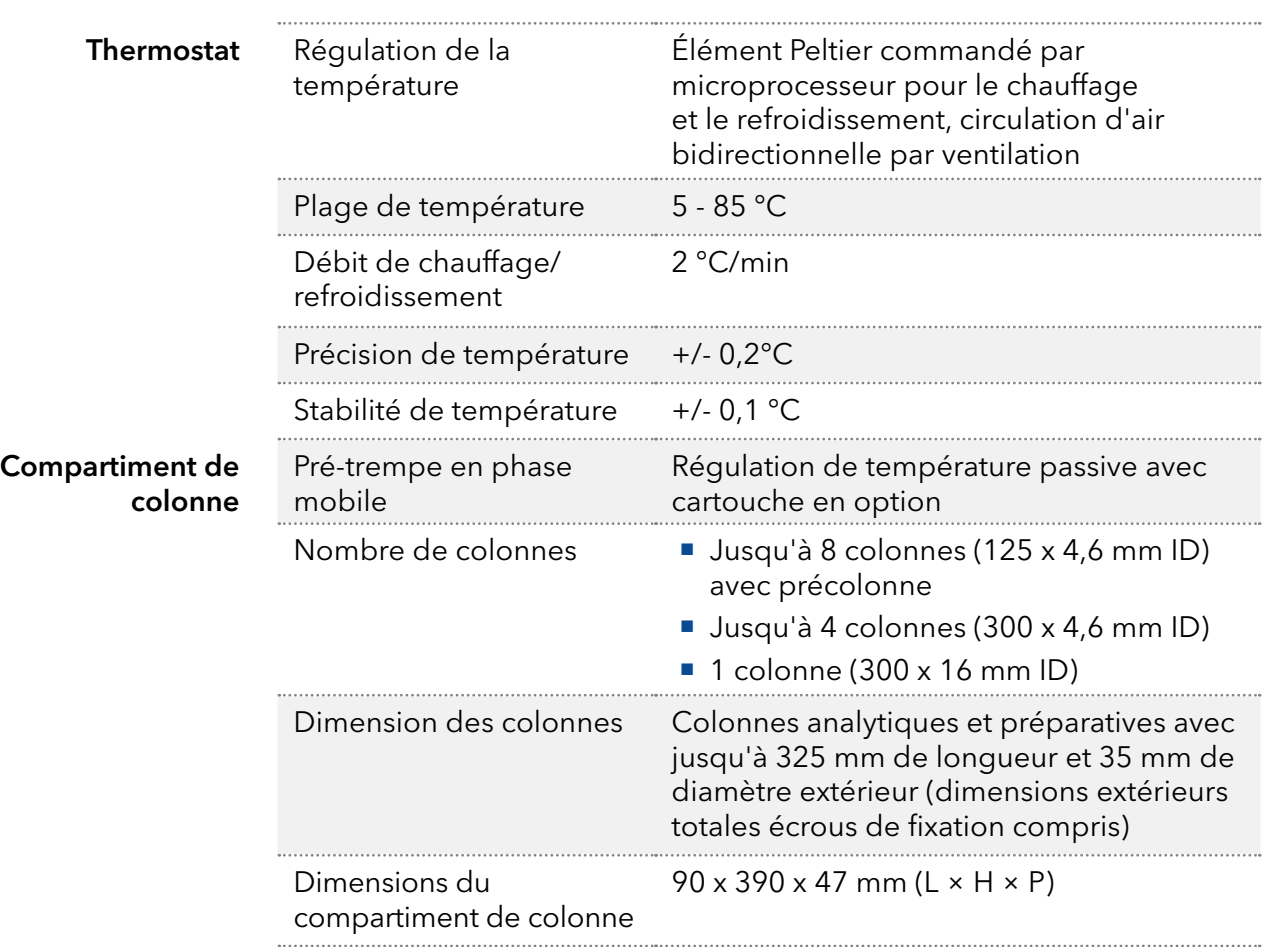

# 11.1 Caractéristiques principales

# 11.2 Communication

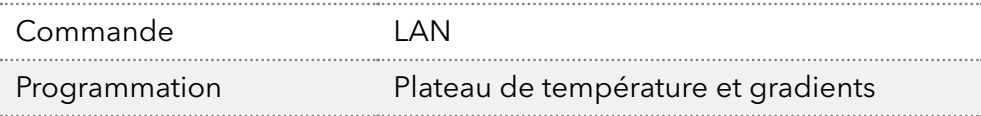

# 11.3 Généralités

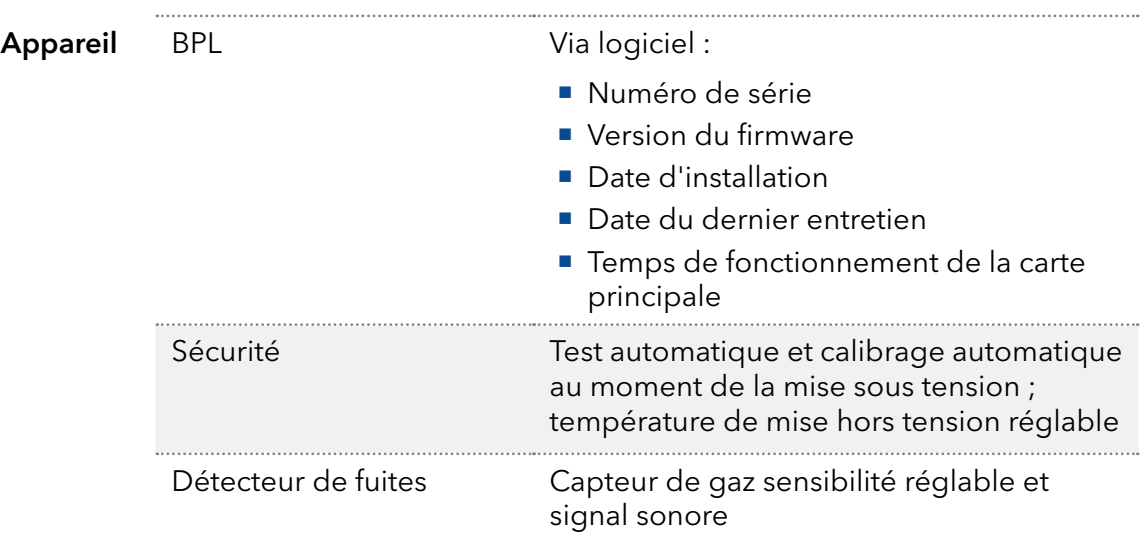

AZURA® Thermostat à colonne 2.1 Consignes, V6811

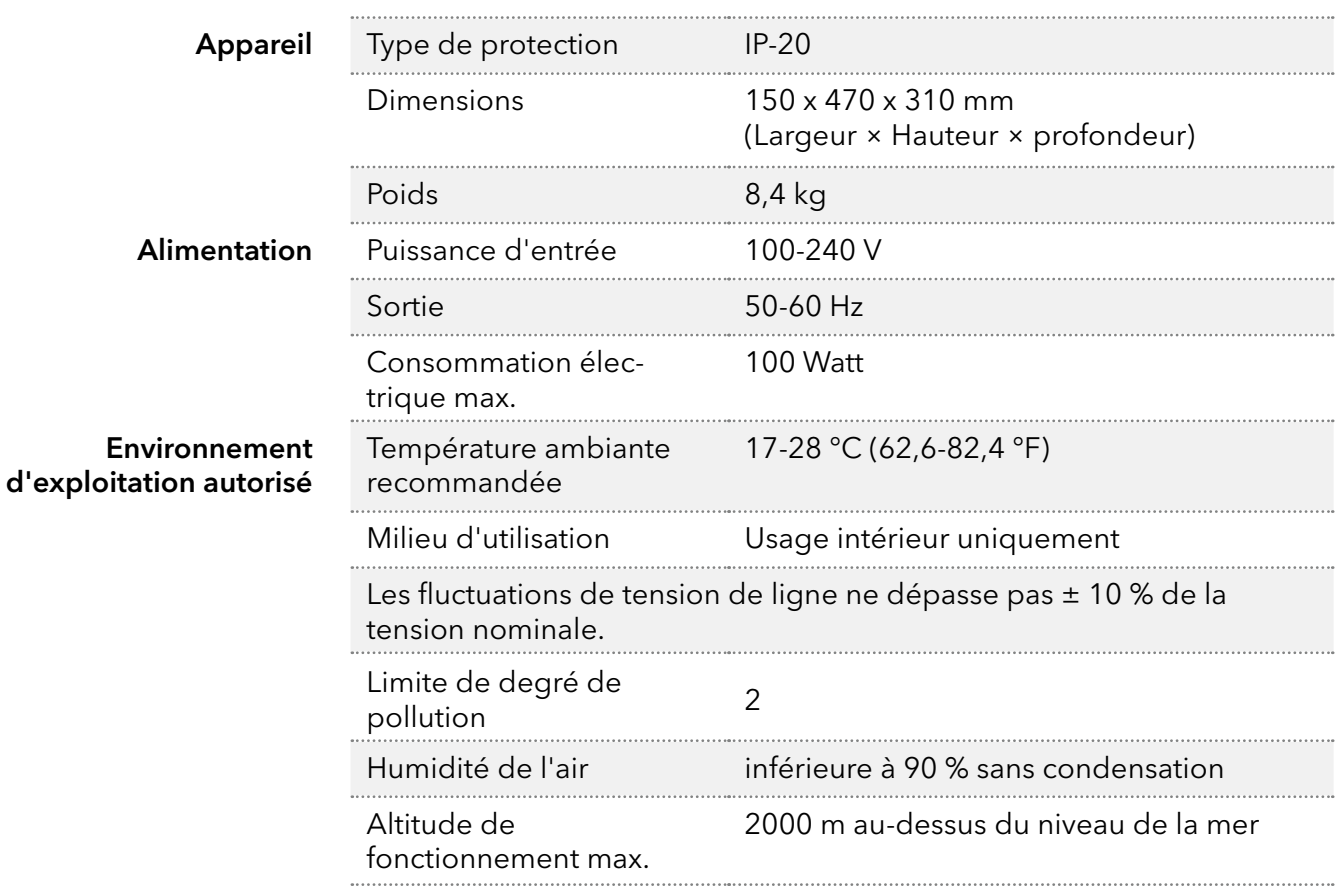

# 12. Commandes renouvelées

La liste des commandes répétées est à jour au moment de la publication. Des écarts à un moment ultérieur sont possibles.

Pour les commandes renouvelables de pièces de rechange utilisez la liste de colisage jointe. Si vous avez des questions concernant les commandes renouvelées, contactez l'assistance technique.

D'autres informations sur les pièces de rechange et les accessoires sont disponibles en ligne : www.knauer.net. Informations supplémentaires

## 12.1 Appareil

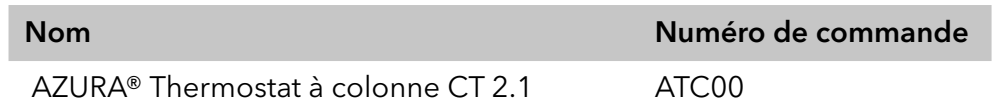

## 12.2 Accessoires et pièces de rechange

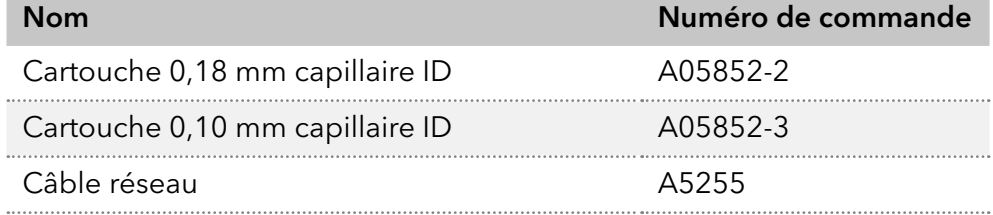

# **Science Together**

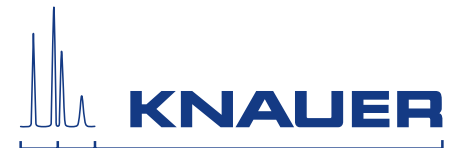

Dernière KNAUER instructions en ligne: [www.knauer.net/](http://www.knauer.net/wissen)library

> KNAUER Wissenschaftliche Geräte GmbH Hegauer Weg 38 14163 Berlin

Phone: Fax: E-Mail: Internet: +49 30 809727-0 +49 30 8015010 info@knauer.net www.knauer.net

© KNAUER 2021